ESCUELA SUPERIOR POLITÉCNICA DEL LITORAL

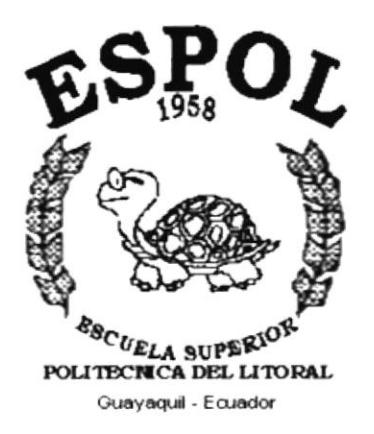

# PROGRAMA DE TECNOLOGÍA EN COMPUTACIÓN

# **TESIS DE GRADO**

# PREVIO A LA OBTENCIÓN DEL TÍTULO DE:

# ANALISTA DE SOPORTE DE MICROCOMPUTADORAS

# **TEMA**

# " SITIO WEB PARA O.C.TOURS"

# **MANUAL DE USUARIO**

## **AUTORES**

LUIS ALVARADO V. **AGUSTIN PALACIOS L** 

# **DIRECTOR**

ANL. MARJORIE ESPINOZA

# AÑO

 $2002 - 2003$ 

#### AGRADECIMIENTO

Agradezco en primer lugar a Dios por guiarme a través de un arduo camino, por darme la fortaleza y constancia de seguir adelante en mis estudios y estar siempre conmigo en espiritu.

Agradezco a mis padres que de una u otra forma han estado presentes ayudando en cada etapa de mi vida, especialmente a la Anl. Marjorie Espinoza por su dedicación para con nosotros sus estudiantes en la elaboración de esta página.  $x = x - 1$ 

Luis Alvarado Villalva<br>
Agustín Palacios López

#### DEDICATORIA

El presente Manual se la dedico con mucho cariño y amor a mi madre y a mi familia, que supieron guiarme por el camino del éxito y la superación, especialmente a mi querida madrecita que con la inmensidad de su amor me impulso a seguir adclante y quien con sus bendiciones estuvo en todo momento apoyandome para no desmayar en mis nobles ideales, es a ella a quienes doy todo mi amor y sacrificio.

## **DECLARACIÓN EXPRESA**

La responsabilidad de los hechos, ideas y doctrinas expuestas en esta tesis nos corresponden exclusivamente; y el patrimonio intelectual de la misma al PROTCOM (Programa de Tecnología en Computación) de la "ESCUELA SUPERIOR POLITÉCNICA DEL LITORAL", (Reglamento de Exámenes y Títulos Profesionales de la ESPOL).

# FIRMA DEL DIRECTOR DE TESIS

 $\overline{\phantom{a}}$ 

Marjorie Espinoza.

# FIRMA DE LOS AUTORES DE LA TESIS

Jews

Luis Alvarado Villalva

Juntist gustin Palacios López.

# TABLA DE CONTENIDO

#### **CAPITULO 1**

#### 1. INTRODUCCIÓN

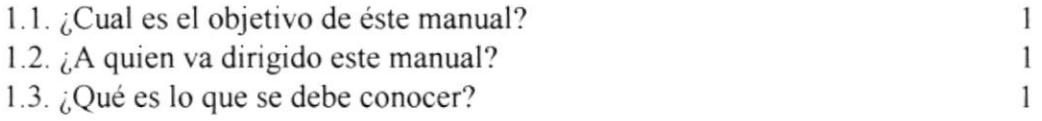

#### **CAPITULO II**

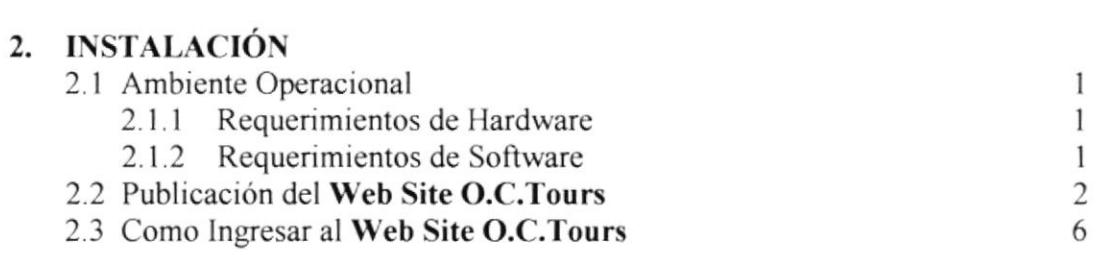

#### **CAPITULO III**

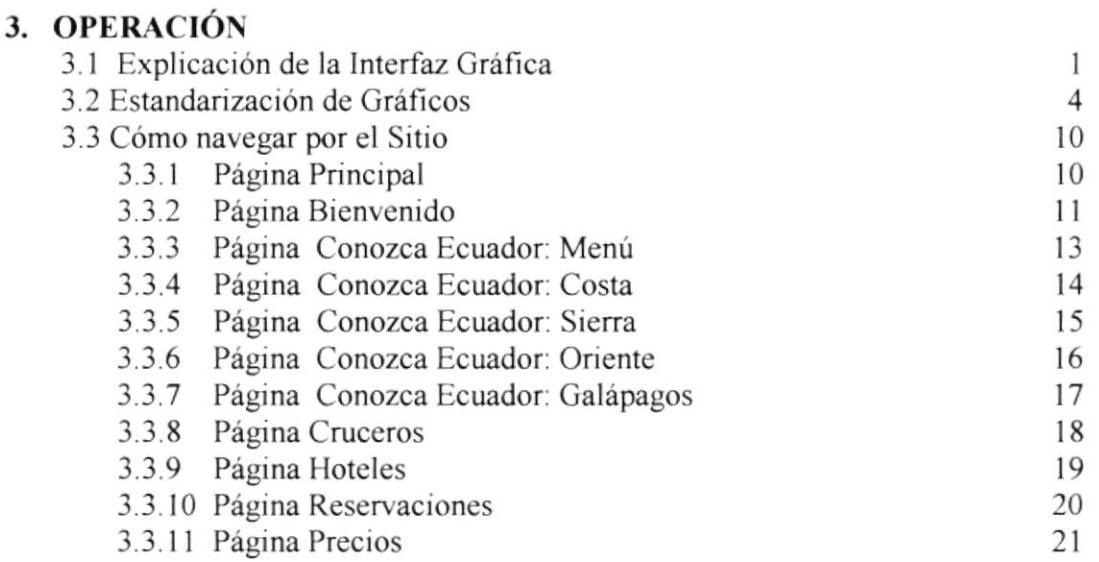

#### ANEXO A: CONCIENDO INTERNET

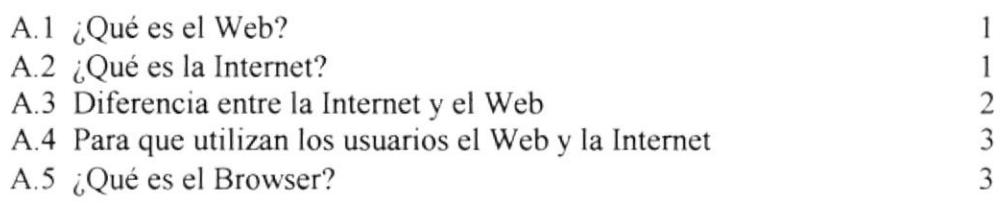

#### ANEXO B: CONCIENDO INTERNET EXPLORER

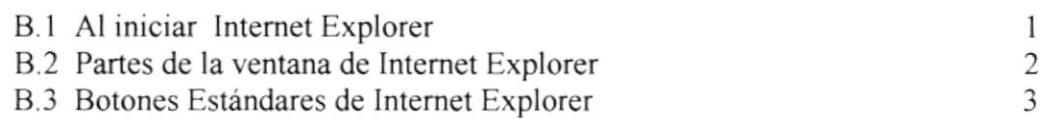

#### ANEXO C: NAVEGACIÓN DEL SITIO WEB O.C.TOURS

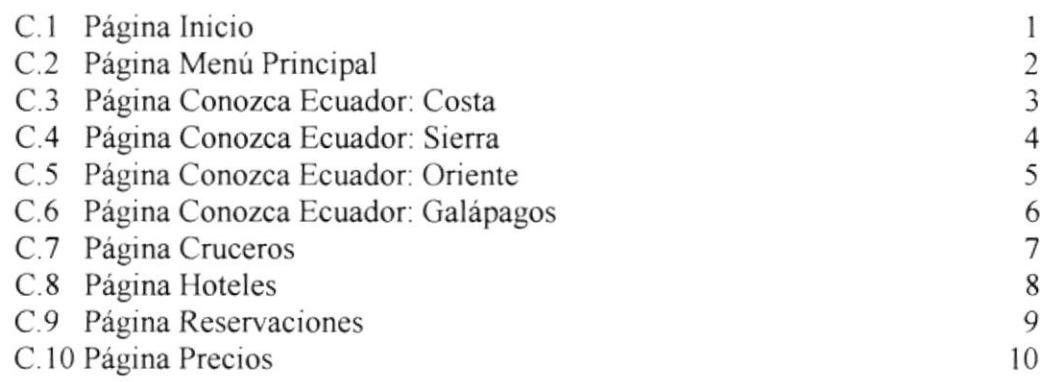

#### ANEXO D: GLOSARIO DE TERMINOS TECNICOS

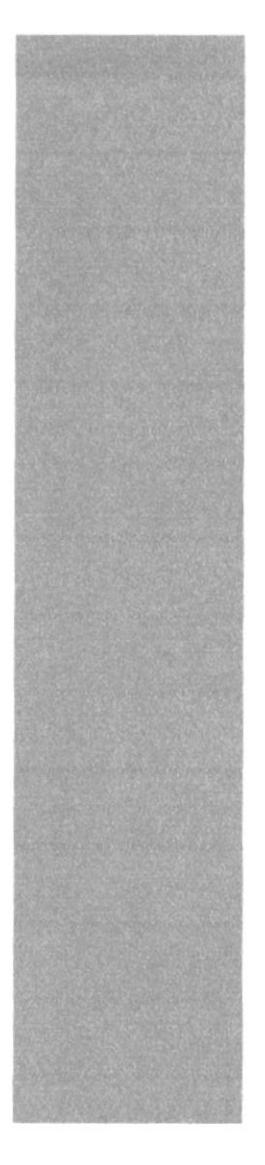

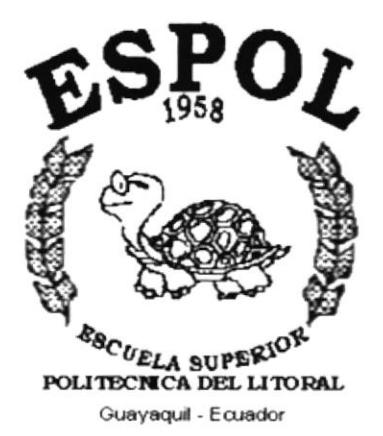

# **CAPÍTULO I**

# **INTRODUCCIÓN**

# I. INTRODUCCIÓN

# 1.1 ¿CUÁL ES EL OBJETIVO DE ESTE MANUAL?

Dar a conocer como funciona el sitio web de O.C.Tours, al personal de la empresa como para cualquier usuario que desee acudir al sitio.

## I.2 ¿A QUIÉN VA DIRIGIDO ESTE MANUAL?

Este manual va dirigido a todos los usuarios que desean conocer el funcionamiento y navegación del web site del O.C.Tours.

#### 1.3 ¿QUÉ ES LO QUE SE DEBE CONOCER?

El usuario para navegar en el sitio web deberá tener conocimientos básicos de la plataforma Windows, navegación en algún browser y además deberá conocer el uso del ratón y uso del teclado.

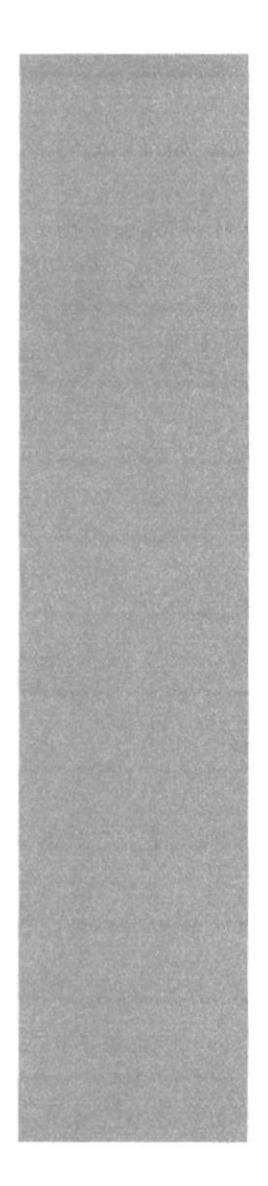

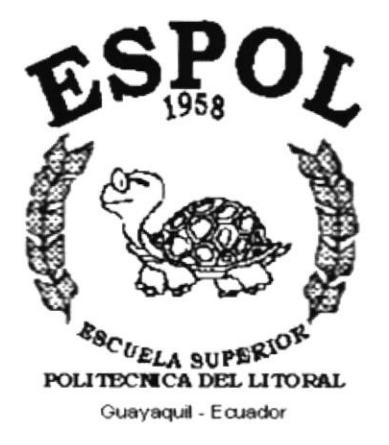

# **CAPÍTULO II INSTALACIÓN**

# 2. INSTALACION

#### 2.1 AMBIENTE OPERACIONAL

#### 2.1.1 REQUERIMIENTOS DE HARDWARE

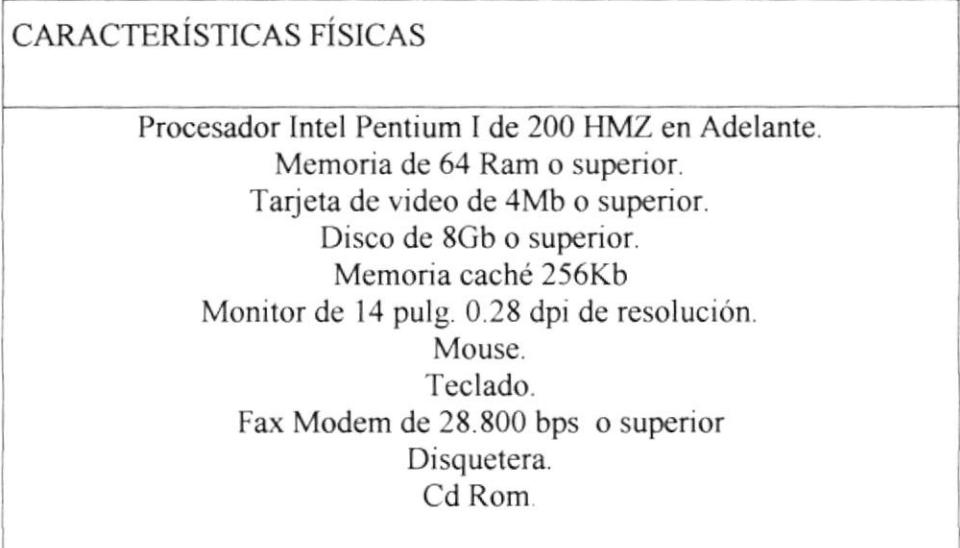

#### Tabla 2.1 REQUERIMIENTOS DE HARDWARE

#### 2.1.2 REQUERIMIENTOS DE SOFTWARE

CARACTERÍSTICAS DEL SOFTWARE

Windows 95 o superior. Explorer 4.0 ó Netscape 4.0 o versiones posteriores. Conexión a Internet con cualquiera de las empresas que dan servicio como por ejemplo. Telconet, lnteractive, Ecuanet, etc Instalación del sistema

#### Tabla 2.2 REQUERIMIENTOS DE SOFTWARE

#### **2.2 PUBLICACIÓN DEL WEB SITE O.C.TOURS**

Antes de empezar a publicar la página web tenemos que considerar la configuración de la tarjeta de video y pantalla a una resolución de 800 x 600 dpi, con 256 colores para poder obtener una imagen mínima.

Ejecutamos el asistente para la publicación en web que se encuentra ubicado en Inicio, Programas, Internet Explorer, Asistente para la Publicación en Web aparecerá la siguiente pantalla (figura 2.1.), luego damos click en el botón siguiente.

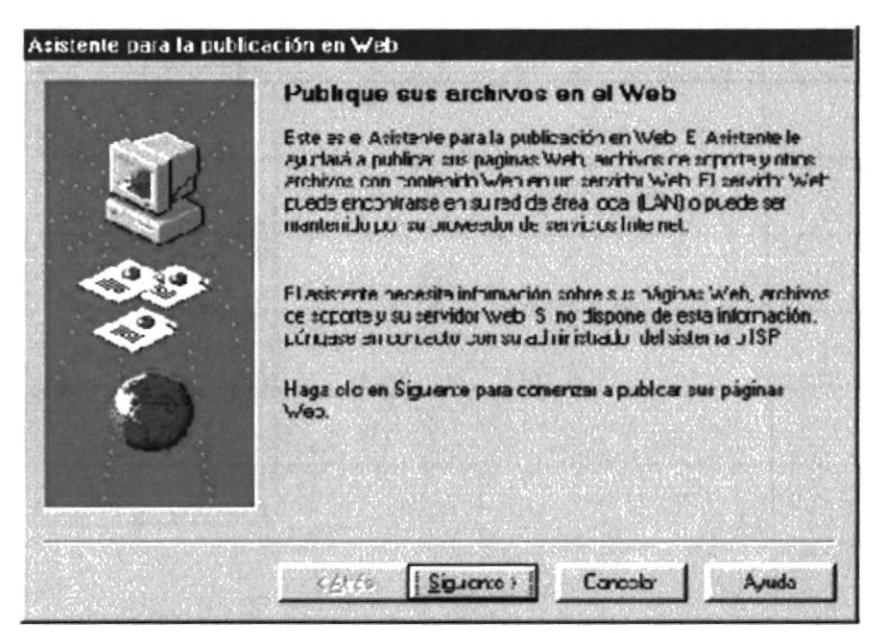

Figura 2.1. ASISTENTE PARA LA PUBLICACIÓN EN WEB PASO 1

Segundo: Escribimos la ruta y el nombre del archivo en donde se encuentra ubicada nuestro sitio web, si no conocemos la ruta damos un click en examinar. luego hacemos click en el botón siguiente (Figura 2.2.).

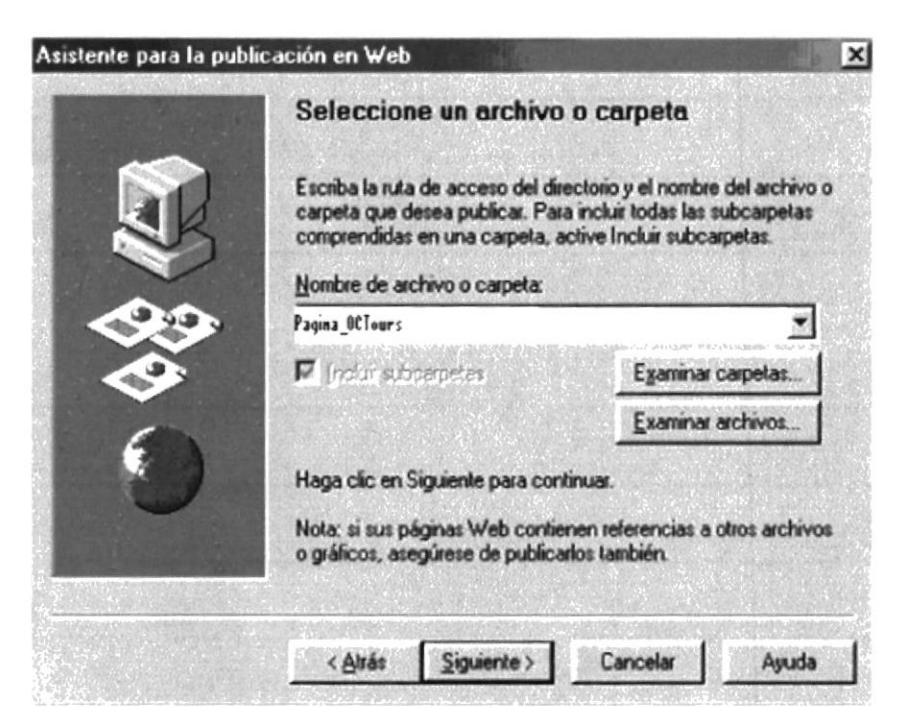

Figura 2.2 ASISTENTE PARA LA PUBLICACIÓN EN WEB PASO 2

Tercero: Escribimos el nombre del servidor web. Ejemplo O.C.Tours (Figura 2.3.), luego damos click en el botón siguiente.

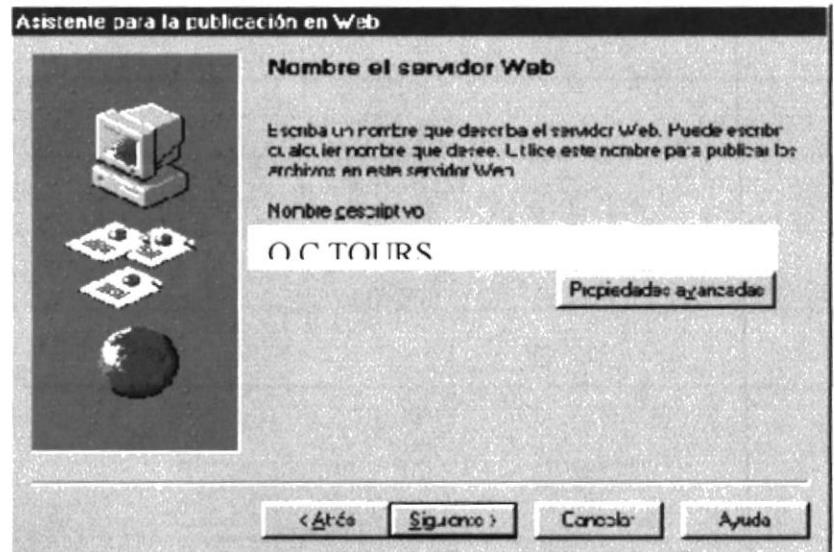

Figura 2.3. ASISTENTE PARA LA PUBLICACIÓN EN WEB PASO 3

Cuarto: Escribimos la dirección URL o dirección de Internet del proveedor en este caso Ej:http\\www.O.C.Tours.com éste nombre se lo dará el proveedor de servicio de hosting o dominio, también indicamos la dirección en donde se encuentra localmente nuestro sitio web (Figura 2.4.), luego damos click en el botón siguiente.

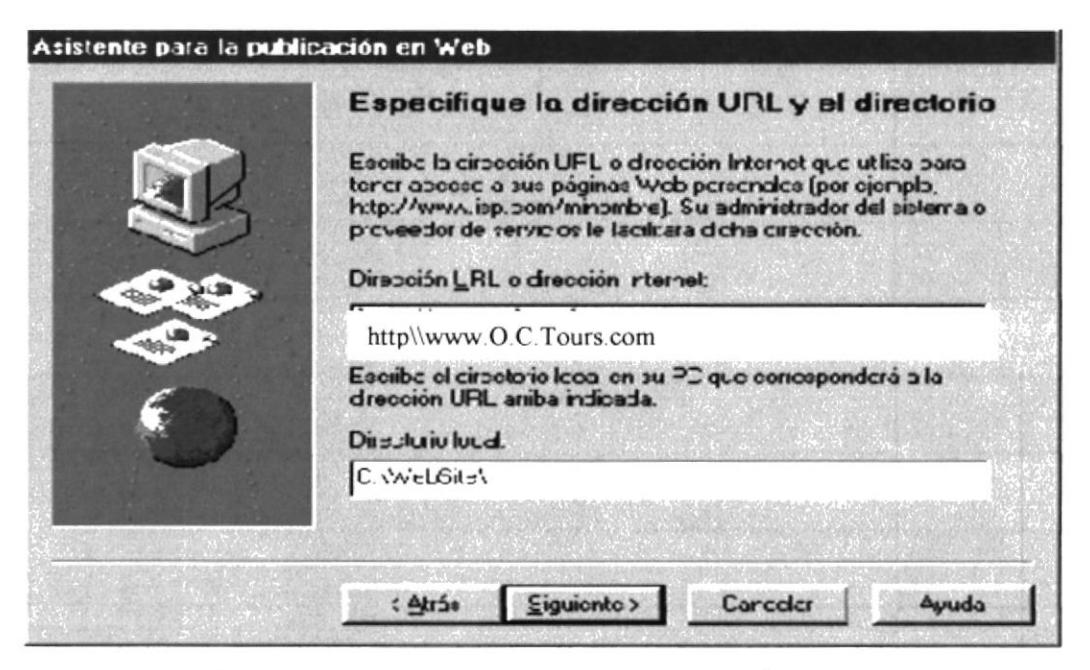

Figura 2.4 ASISTENTE PARA LA PUBLICACIÓN DEL WEB PASO 4

Quinto: Especificamos el proveedor de servicios de Internet (Figura 2.5) y luego damos click en el botón siguiente.

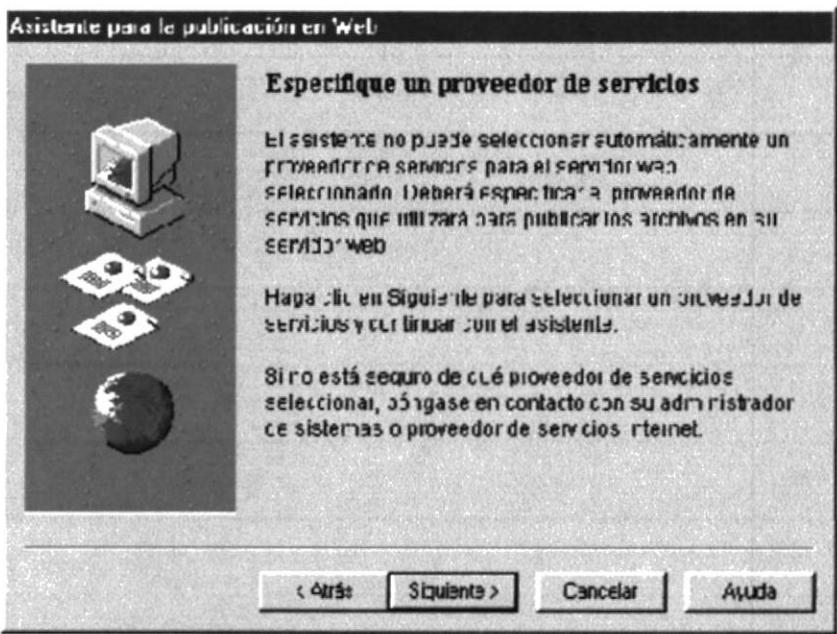

Figura 2.5. ASISTENTE PARA LA PUBLICACIÓN EN WEB PASO 5

#### 2.3 COMO INGRESAR AL WEB SITE O.C.TOURS

En el escritorio de doble click en el icono de Internet Explorer (Figura 2.6) o en el menú

Inicio, Programas, Internet Explorer (Figura 2.7).

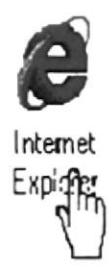

## Figura 2.6 ACCESO A INTERNET EXPLORER

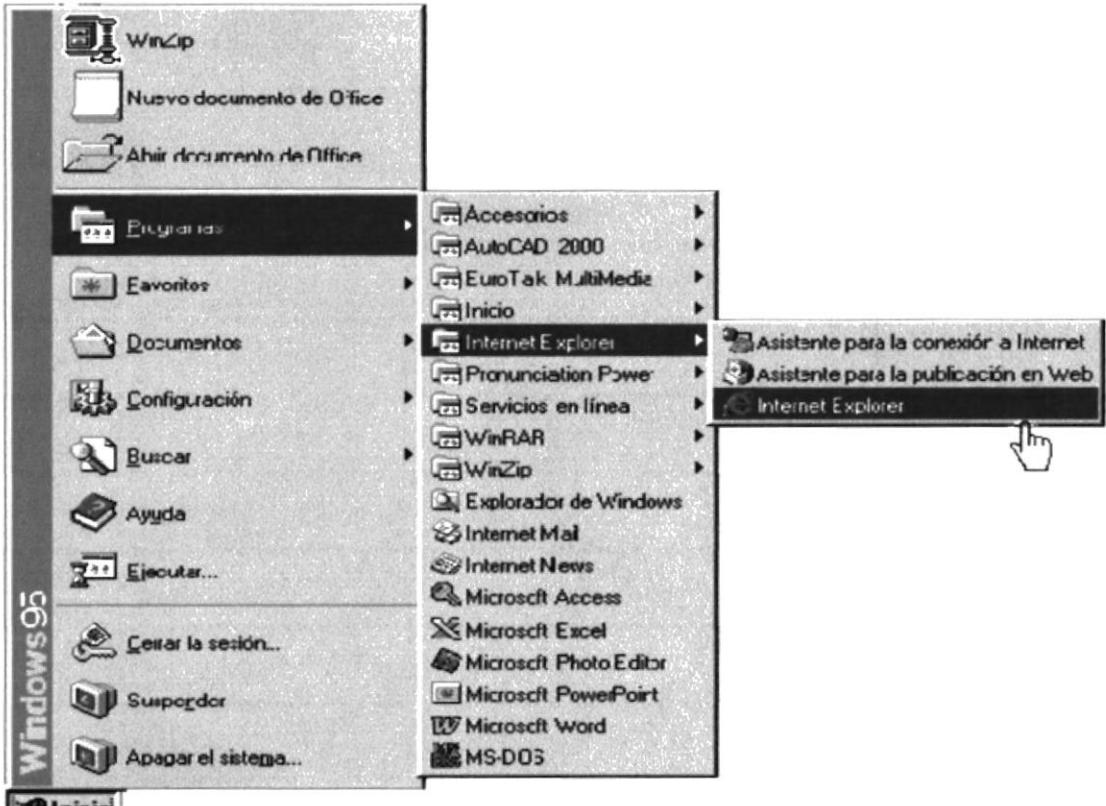

**Alnicio** 

Figura 2.7 ACCESO A INTERNET EXPLORER

En la barra de direcciones del browser escriba la dirección URL del web site O.C.Tours

(Figura 2.8), luego presione Enter.

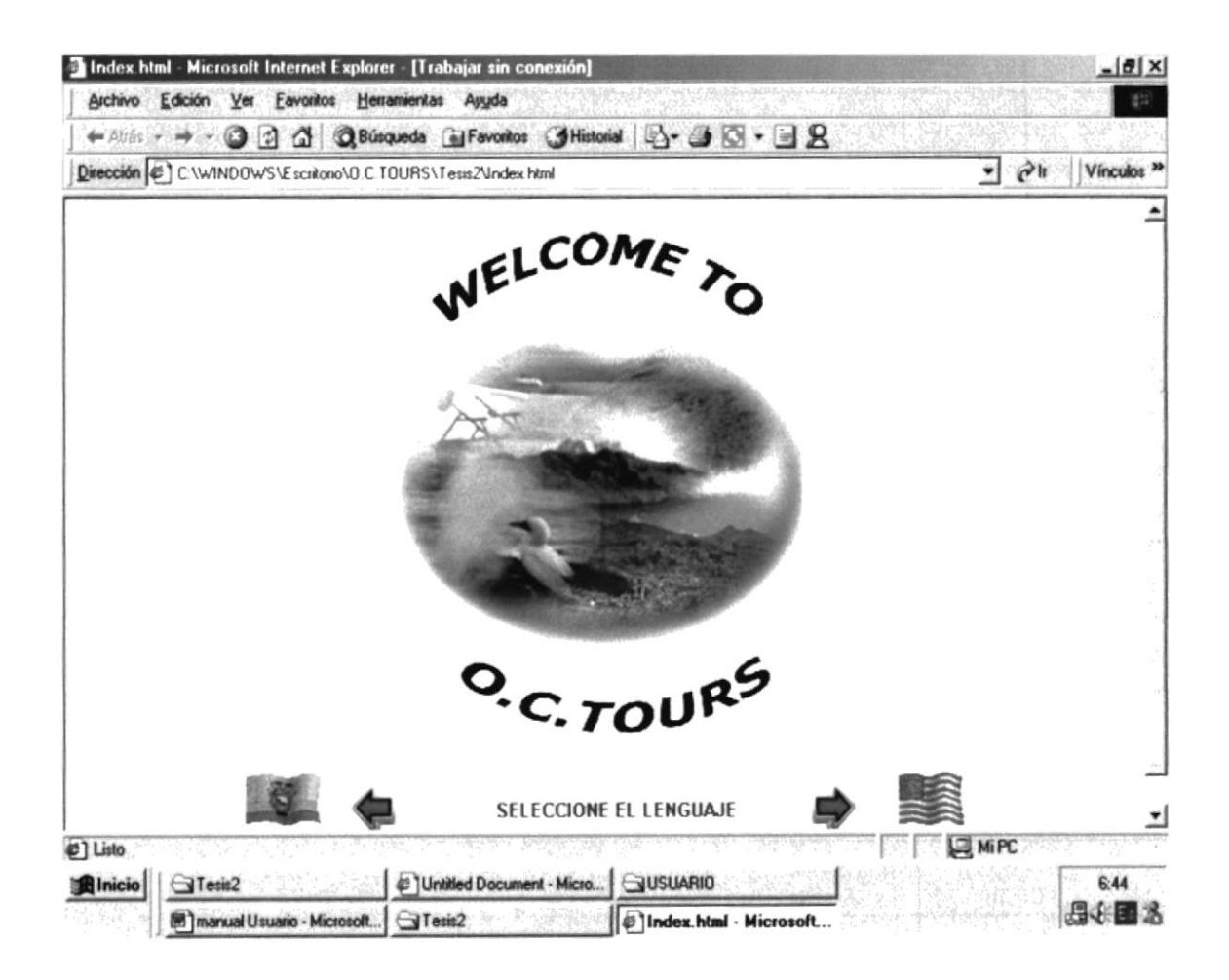

Figura 2.8 PAGINA DE INICIO

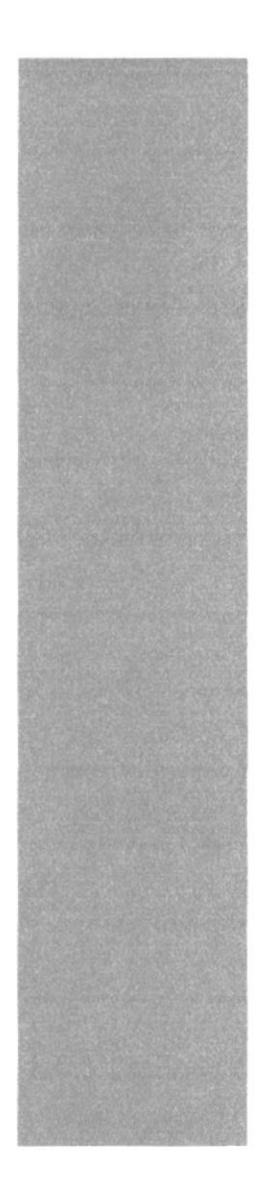

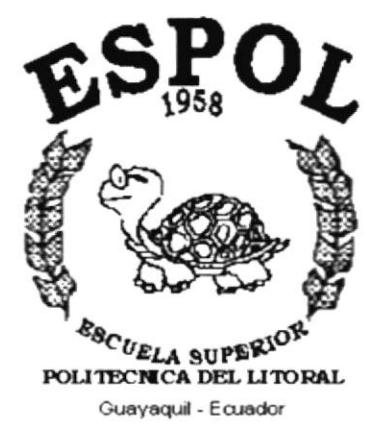

# **CAPÍTULO III**

# **OPERACIÓN**

# 3. OPERACIÓN

# 3.1 EXPLICACIÓN DE LA INTERFAZ GRÁFICA

Durante la navegación del web site O.C.Tours encontrará las siguientes imágenes que le ayudarán a explorar el sitio desde cualquier página en que se encuentre:

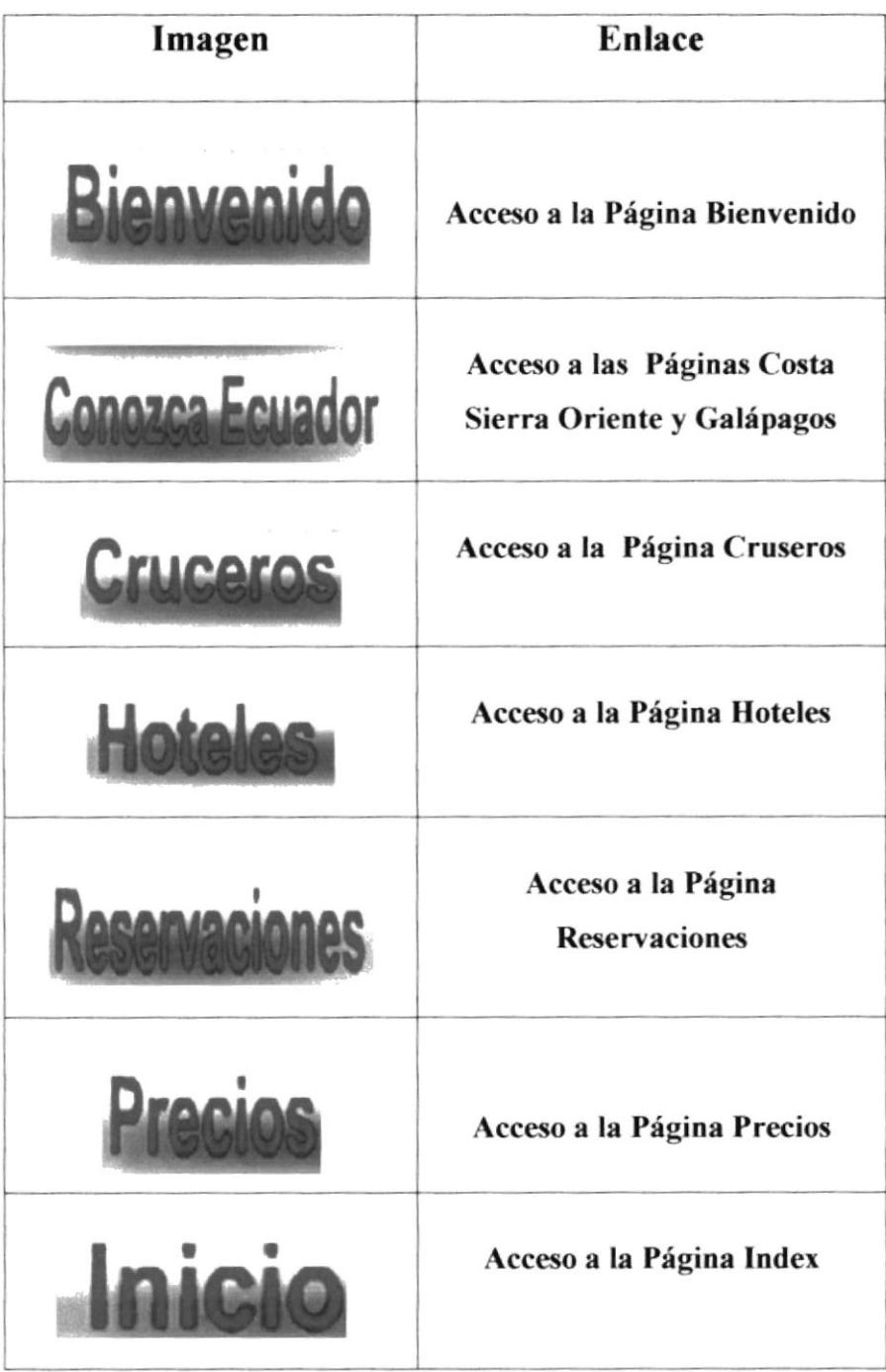

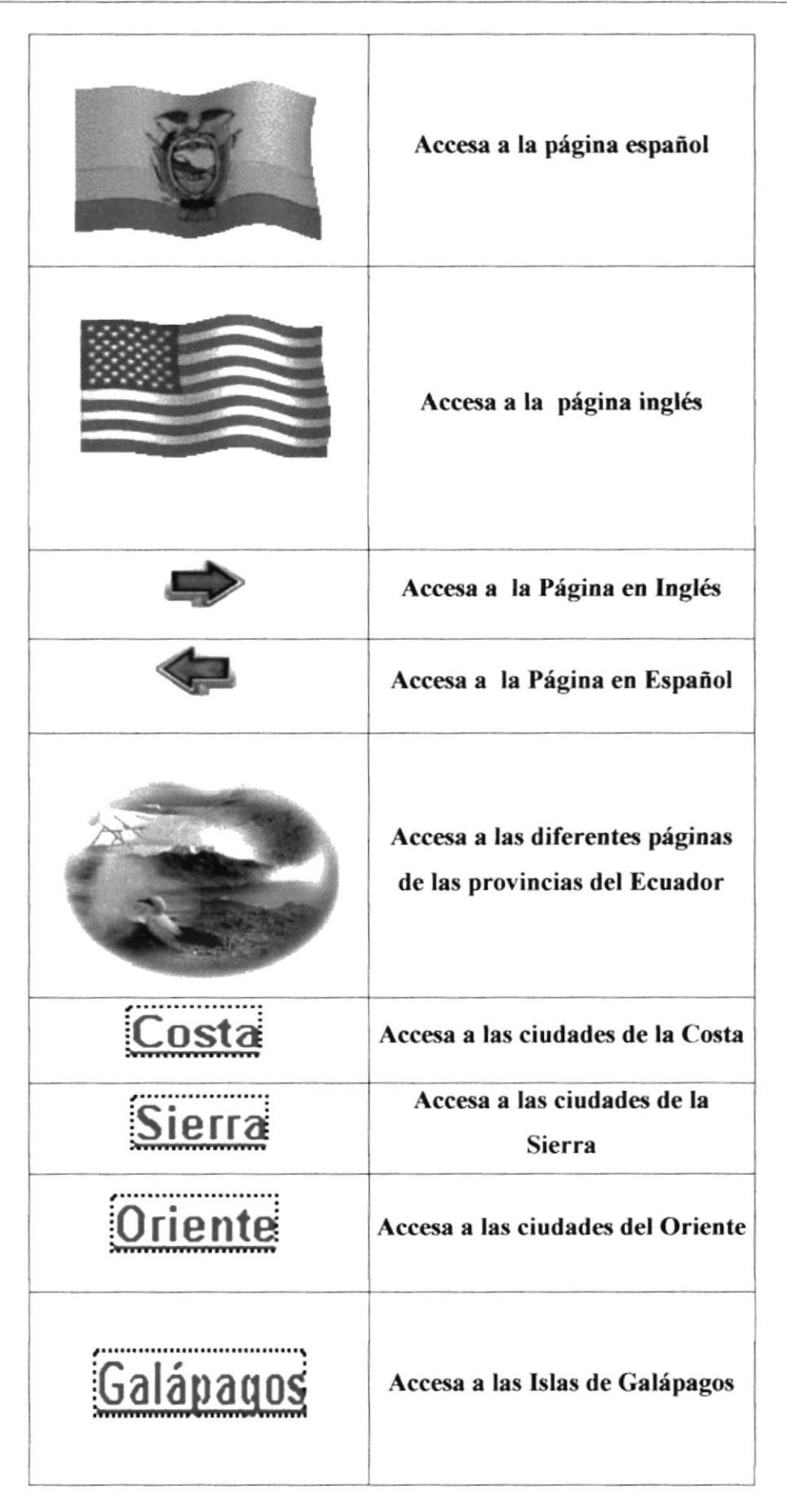

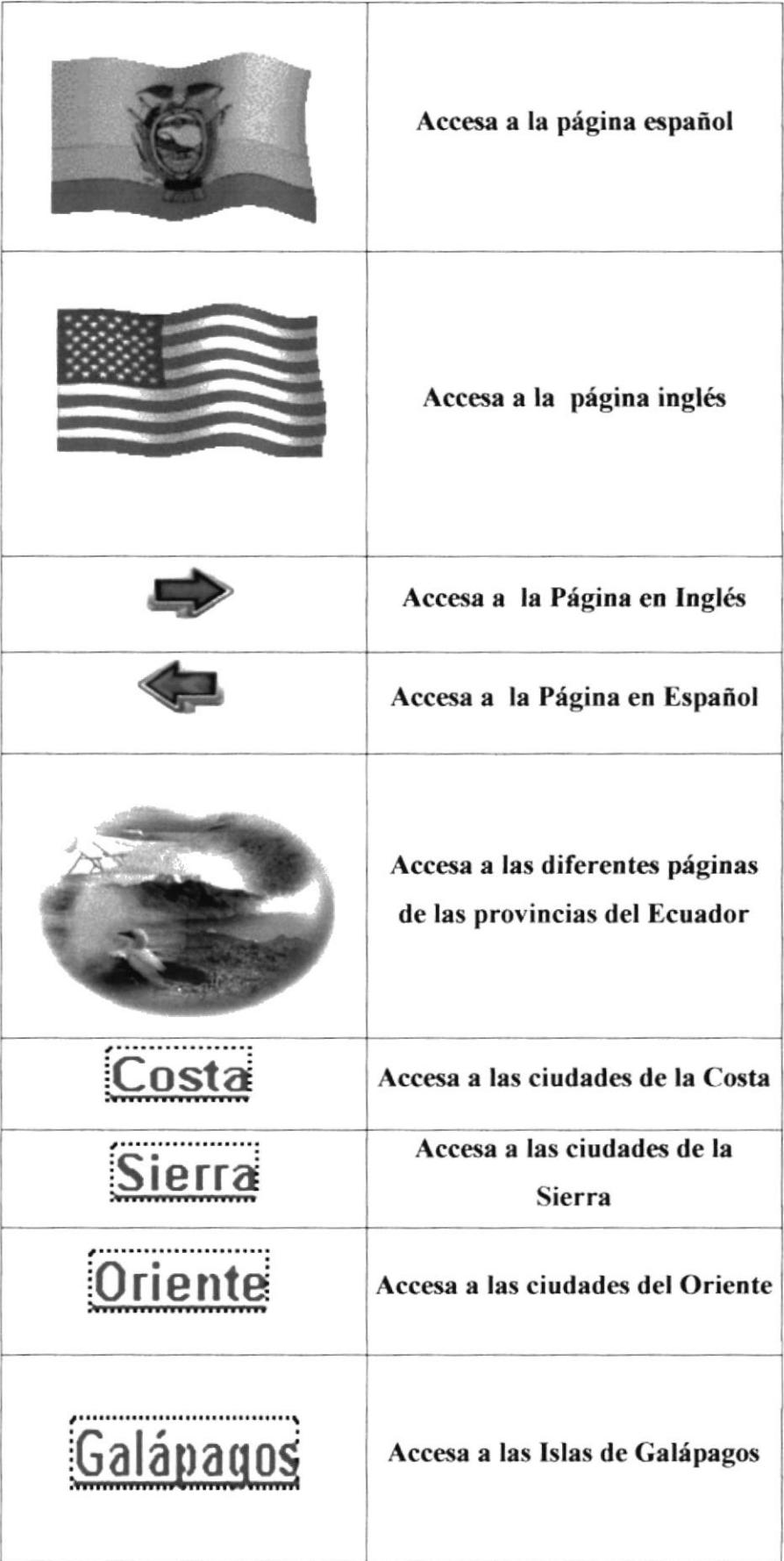

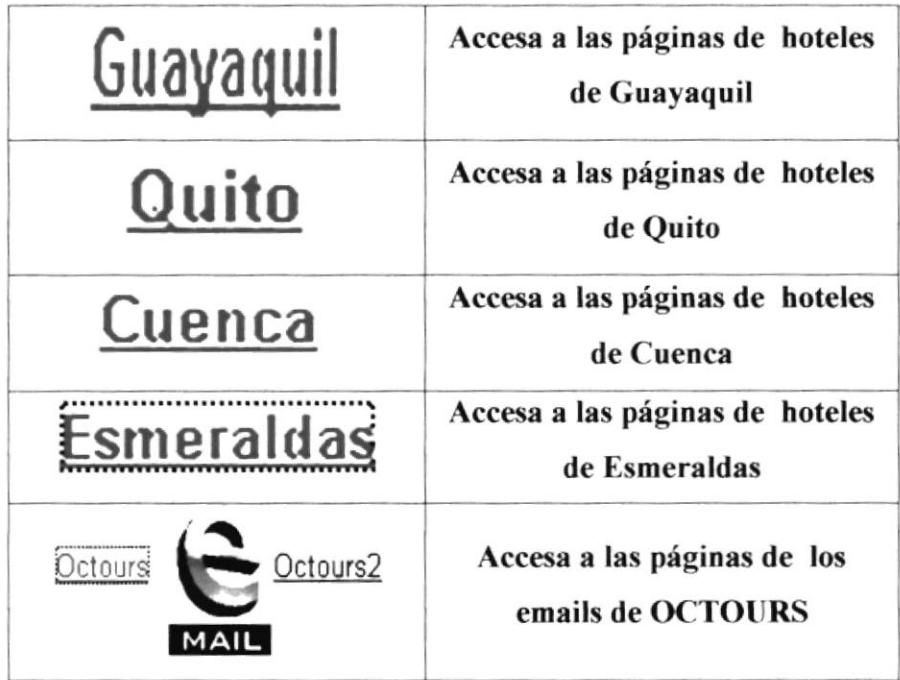

 $\frac{1}{\sqrt{2}}$ 

# 3.2 ESTANDARIZACIÓN DE LOS GRÁFICOS

Para poder hacer referencia de una manera más rápida y fácil los componentes del Web Site del O.C.Tours, se los ha estandarizado de la siguiente manera:

- > Las imágenes utilizadas en el diseño son de tipo JPG y GIF.
- $\triangleright$  Todas las imágenes se encuentran almacenadas en una carpeta para su mejor localización y ordenamiento del Sitio (Carpeta IMÁGENES).

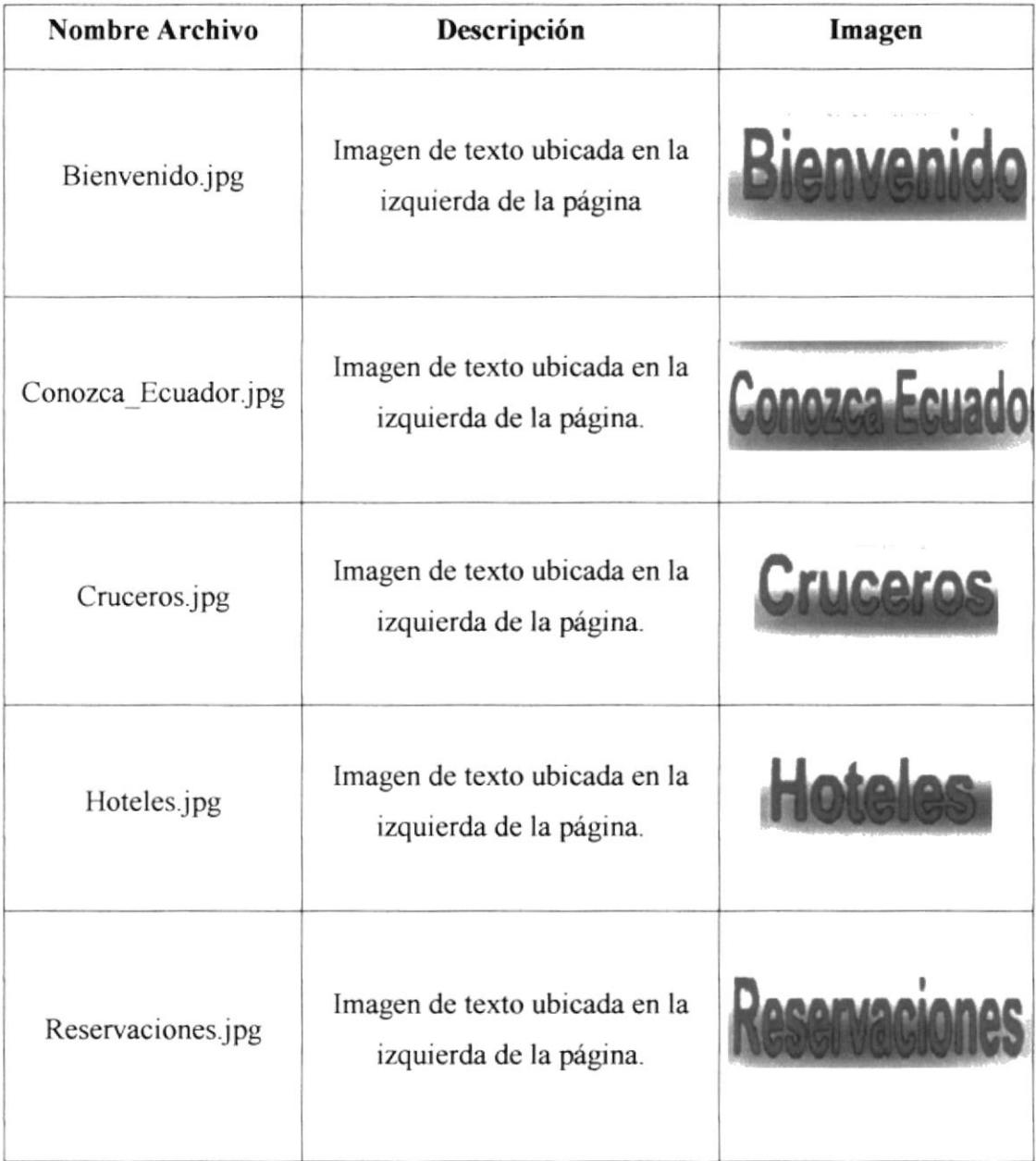

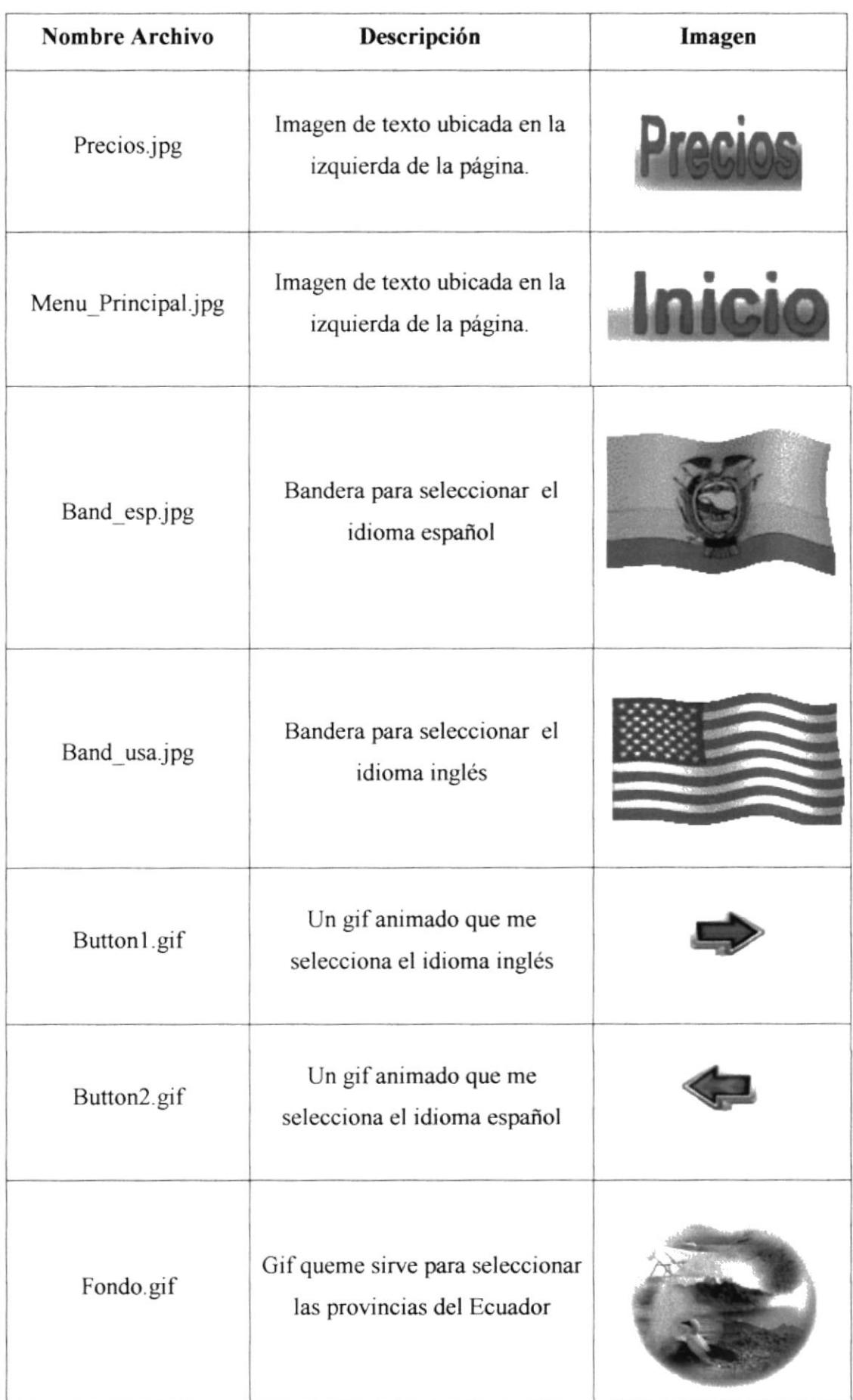

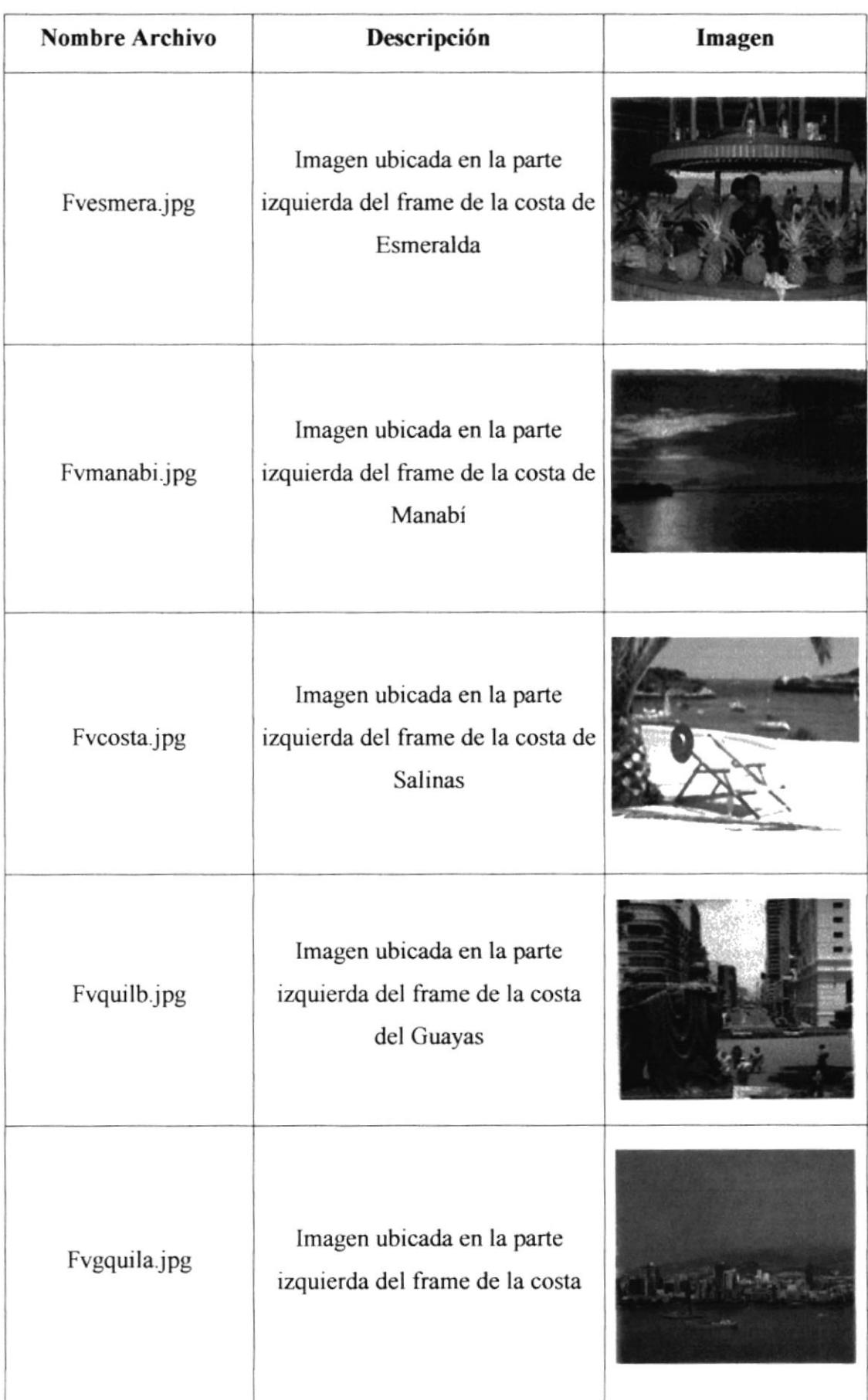

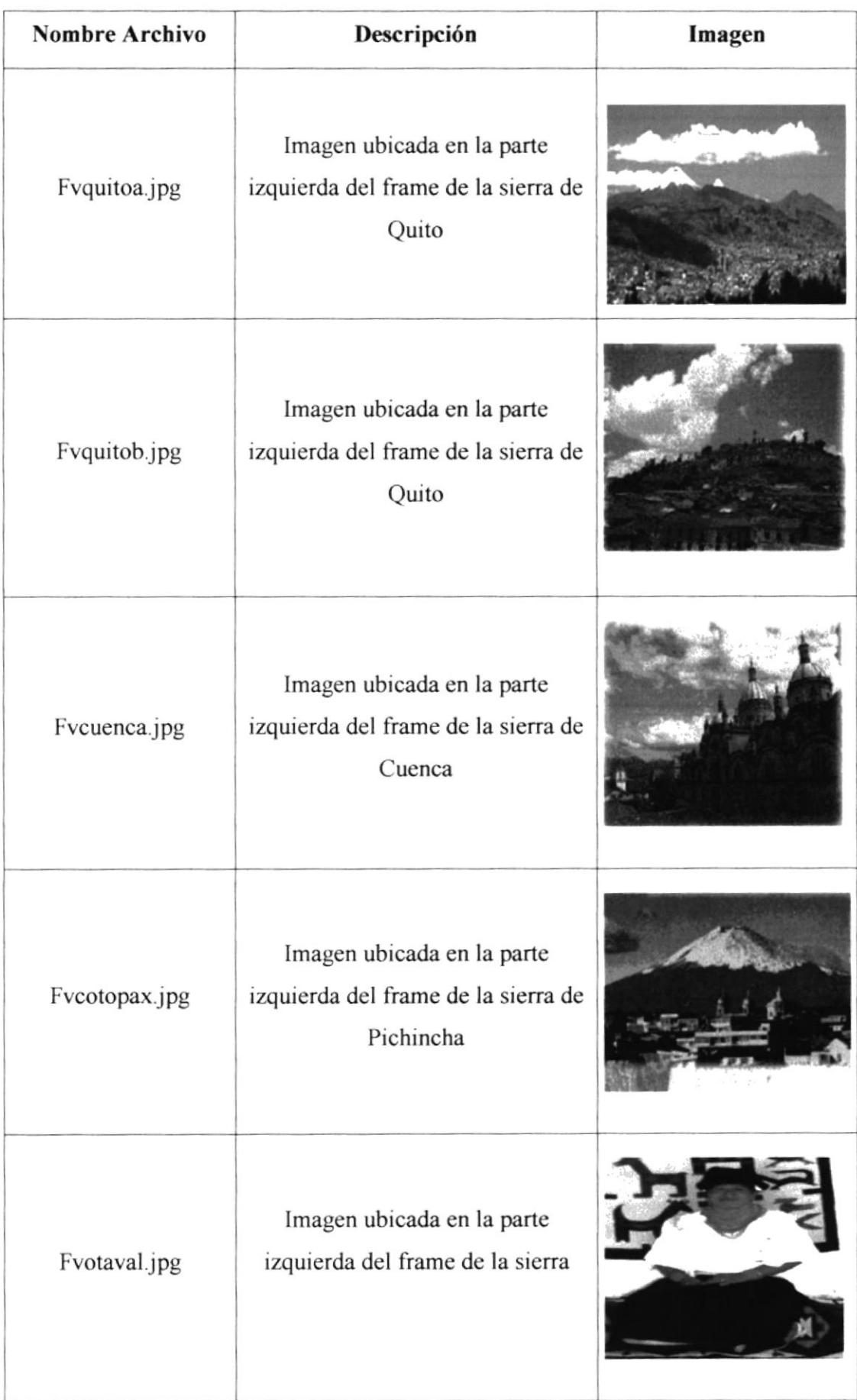

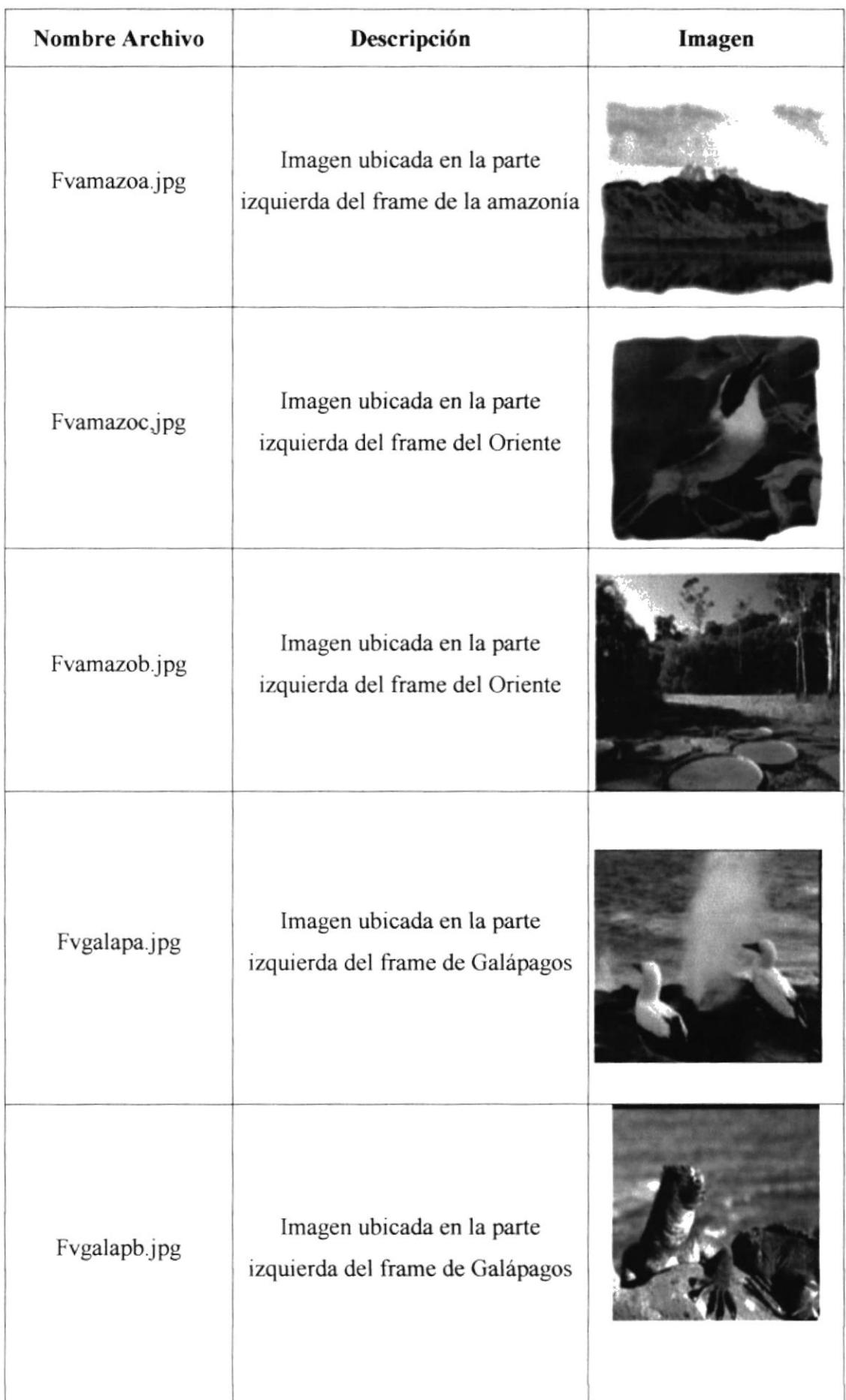

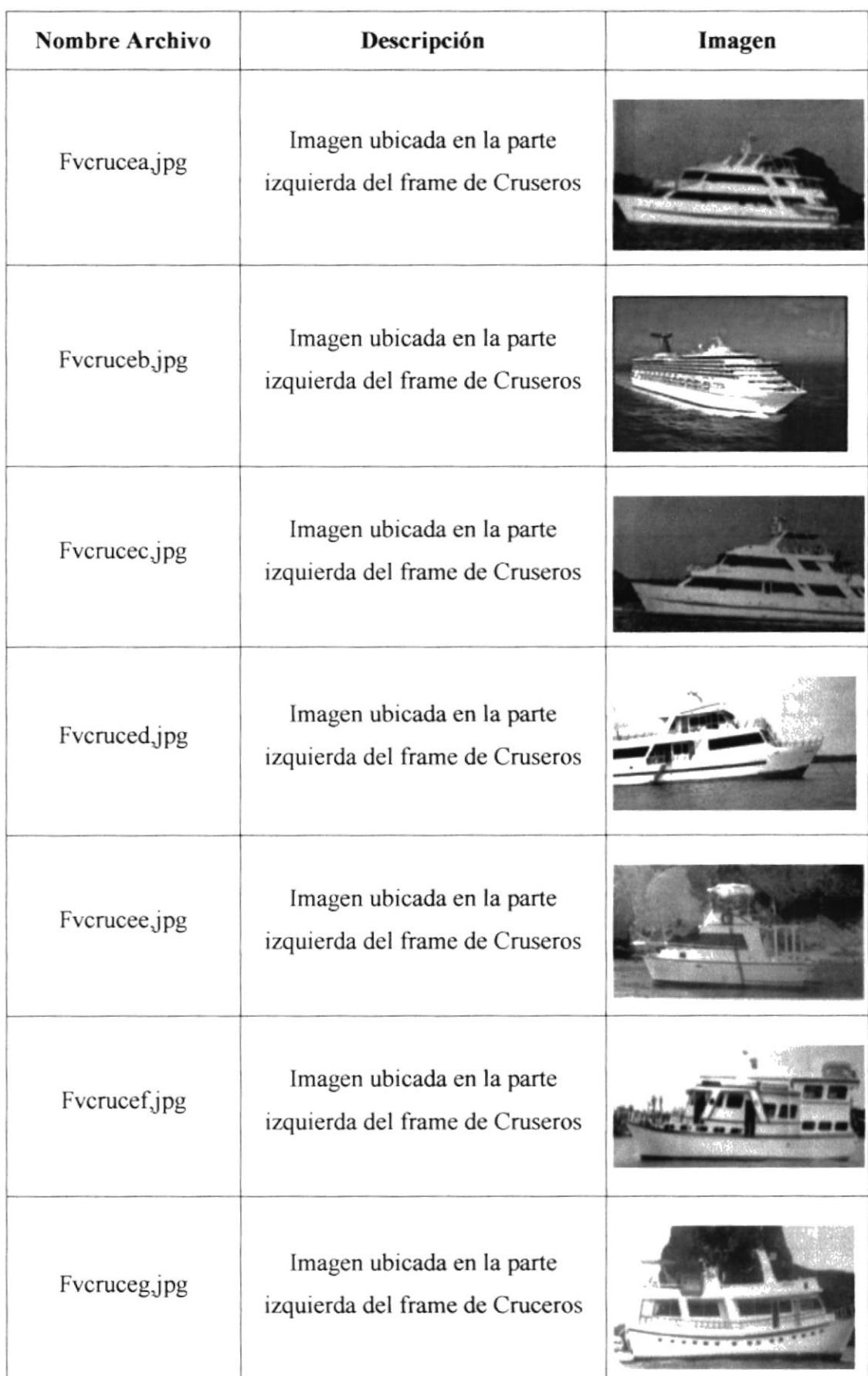

## **3.3 COMO NAVEGAR POR EL SITIO**

#### PÁGINA PRINCIPAL  $3.3.1$

El WebSite O.C. Tours arrancará con la siguiente página (Figura 3.1):

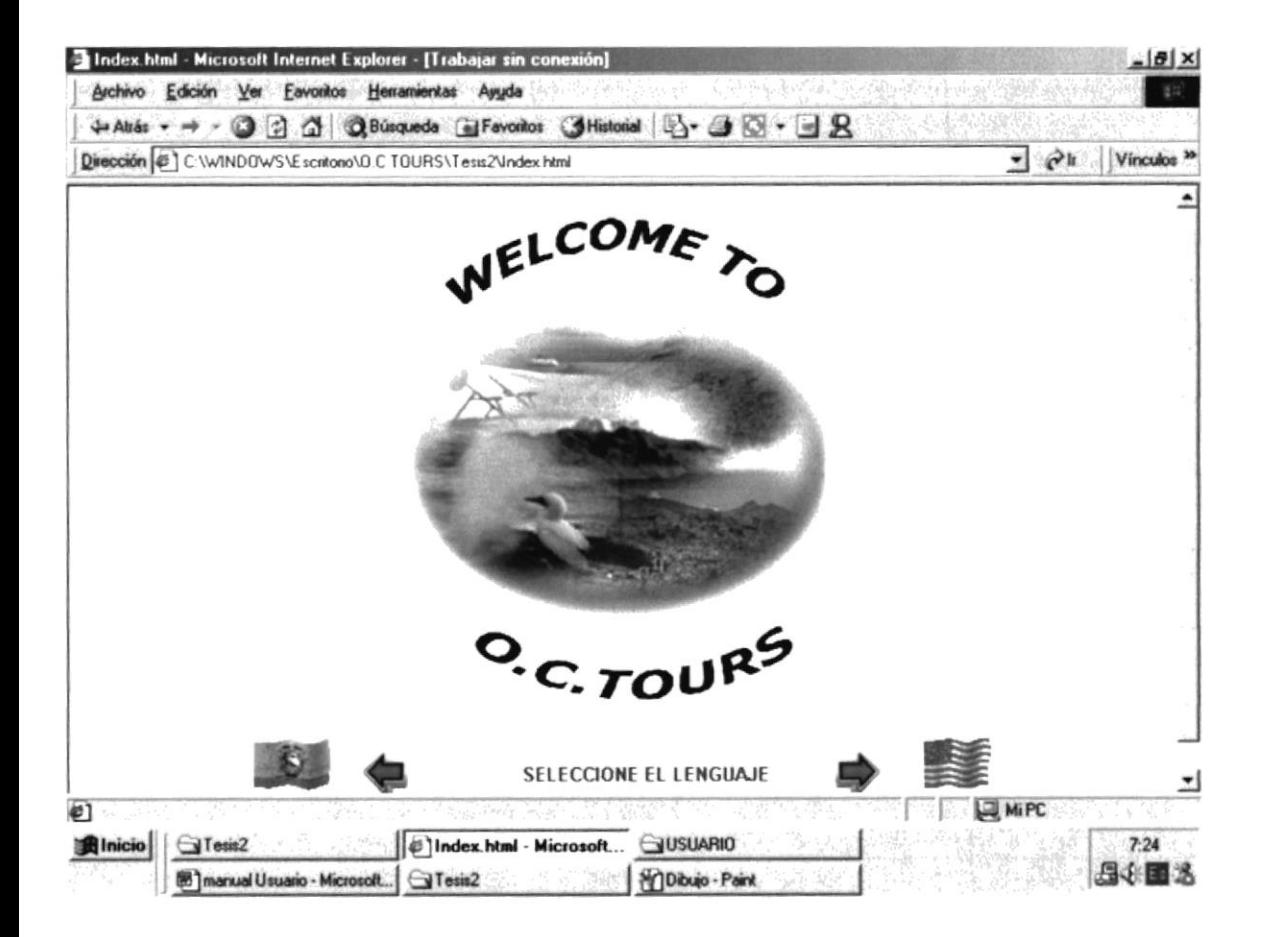

Figura 3.1 PÁGINA PRINCIPAL

#### 3.3.2 ESTRUCTURA DE LA PÁGINA PRINCIPAL

La página inicial consta de las siguientes partes (Figura 3.2):

- Elija la bandera de EEUU.- Contiene el menú de acceso a las páginas en Inglés. ⋗
- Elija la bandera en Español.- Contiene el menú de acceso a las páginas en Español.

El contenido y la funcionabilidad en cualquiera de los idiomas es la misma. Para facilidad de los usuarios de este manual se ha elegido la opción Español, damos click para ingresar a la página del Menú. Se presentará la siguiente página (figura 3.2)

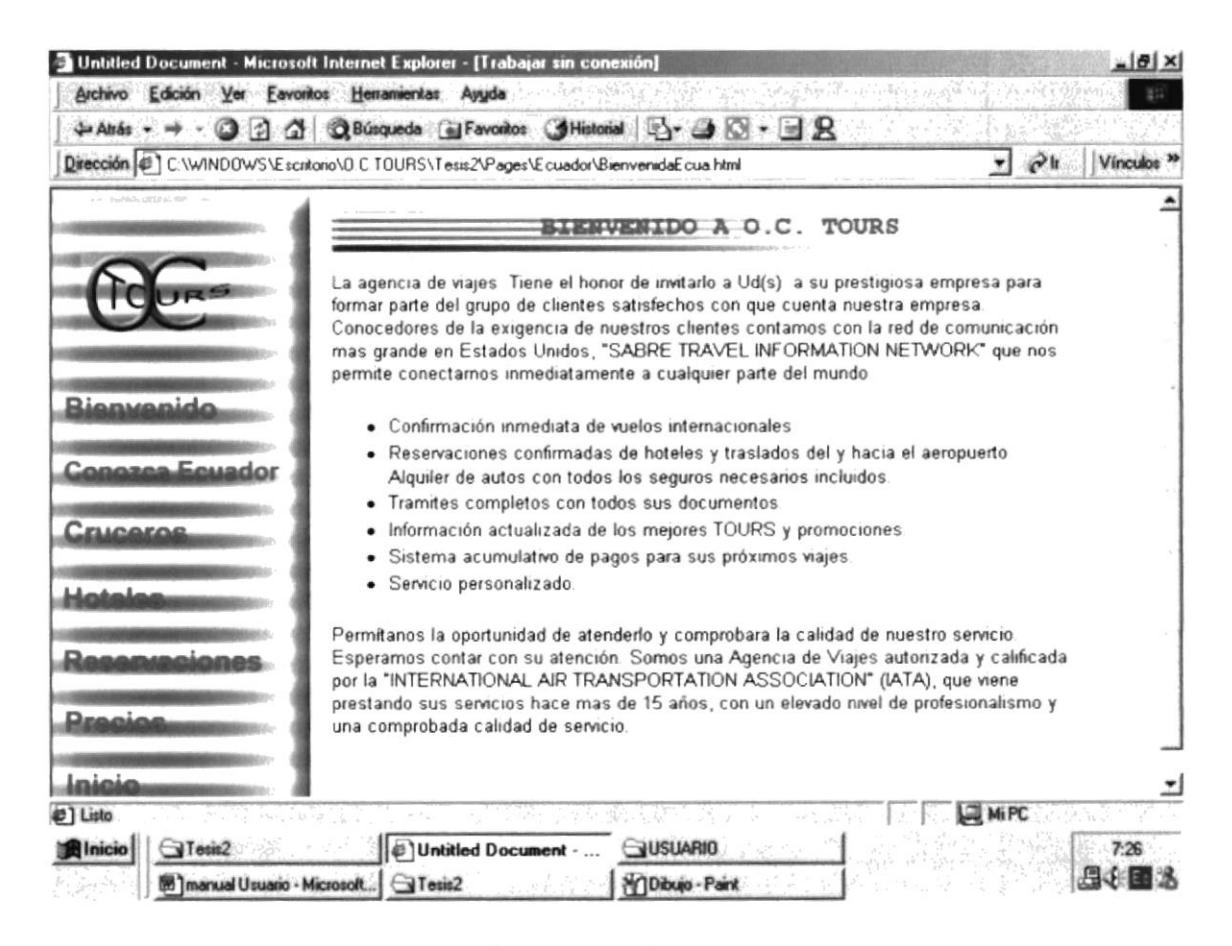

Figura 3.2 PÁGINA MENÚ PRINCIPAL

Este menú lo poseen las páginas, tanto en Español como en Inglés

#### Las opciones del menú son:

- $\triangleright$  BIENVENIDOS en esta opción tenemos acceso a la pagina de bienvenida de la empresa O.C. Tours Ia cual nos invita a formar parte del grupo de clientes satisfecho con que cuenta la empresa
- $\triangleright$  CONOZCA EL ECUADOR En esta opción nos da acceso a las páginas de Costa, Sierra, Oriente y Galápagos la cual nos lleva a un tour por medio del Ecuador dándonos a conocer sus playas, montañas, selva y el archipiélago patrimonio de Ia humanidad
- $\triangleright$  **CRUCEROS** Esta opción nos lleva a conocer todas las embarcaciones en las cuales podremos navegar
- $\triangleright$  **HOTELES** nos da información explícita de los mejores hoteles en la zonas turísticas del Ecuador.
- > RESERVACIONE§ da a conocer que posee un sistema de información inmediata sobre vuelos nacionales y al exterior, de hoteles, de aventuras turística.
- > PRECIOS por medio de esta opción podemos saber el número telefónico dirección de e-mail para poder tener conocimiento de los precios .
- $\triangleright$  **INICIO** es la opción que nos permite ir a la página principal

#### 3.3.3. CONOCIENDO EL ECUADOR; Menú

Al ingresar a la página conozca el Ecuador presentará la siguiente pantalla

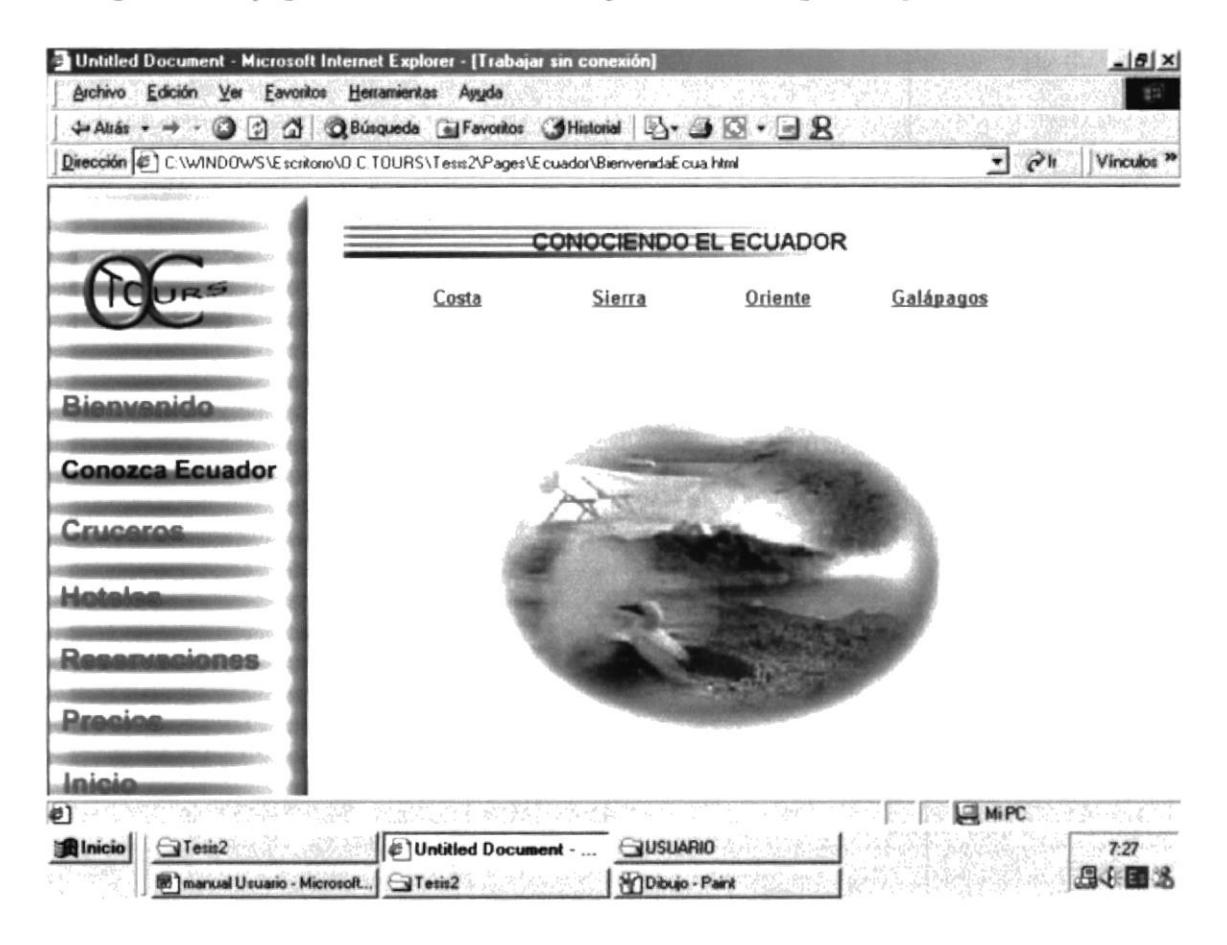

Tenemos la facilidad de navegar por esta página para enlazarnos a cada una de las regiones, ya sea dando clic a los enlaces tipo texto o en la imagen de la respectiva región

#### 3.3.4. CONOCIENDO EL ECUADOR: Costa

En esta página nos llevará conocer los principales lugares turísticos, costumbres, comidas típicas, su flora, su fauna, así como también su riqueza natural, de cada una de las provincias de la Costa, como son: El Guayas, Manabí, El Oro, Los Ríos, Esmeraldas

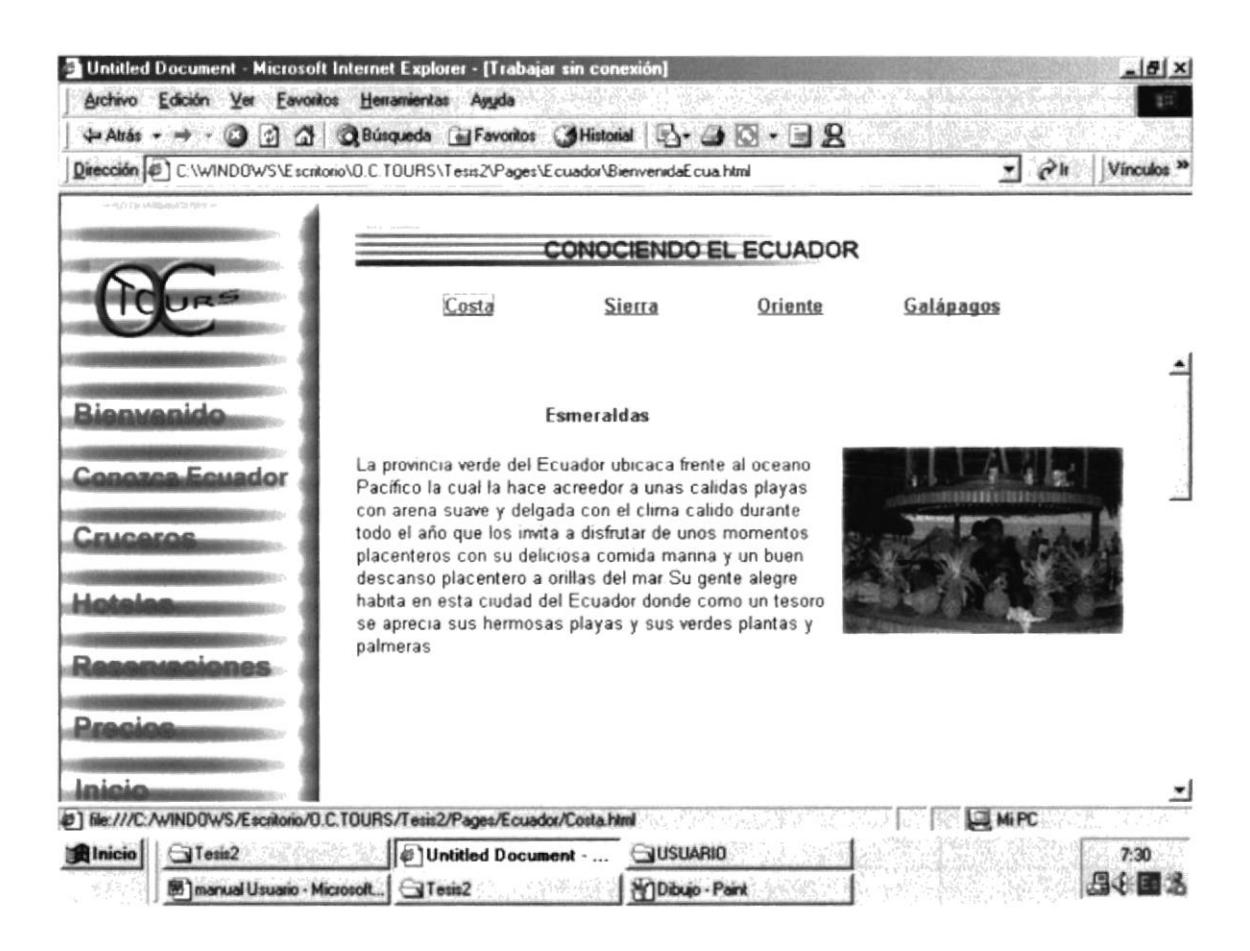

Para regresar a la *página Inicio* damos un clic en el enlace *INICIO* 

#### 3.3.5 CONOCIENDO EL ECUADOR: Sierra

Al ingresar a la página que ofrecemos, se presentará la siguiente pantalla

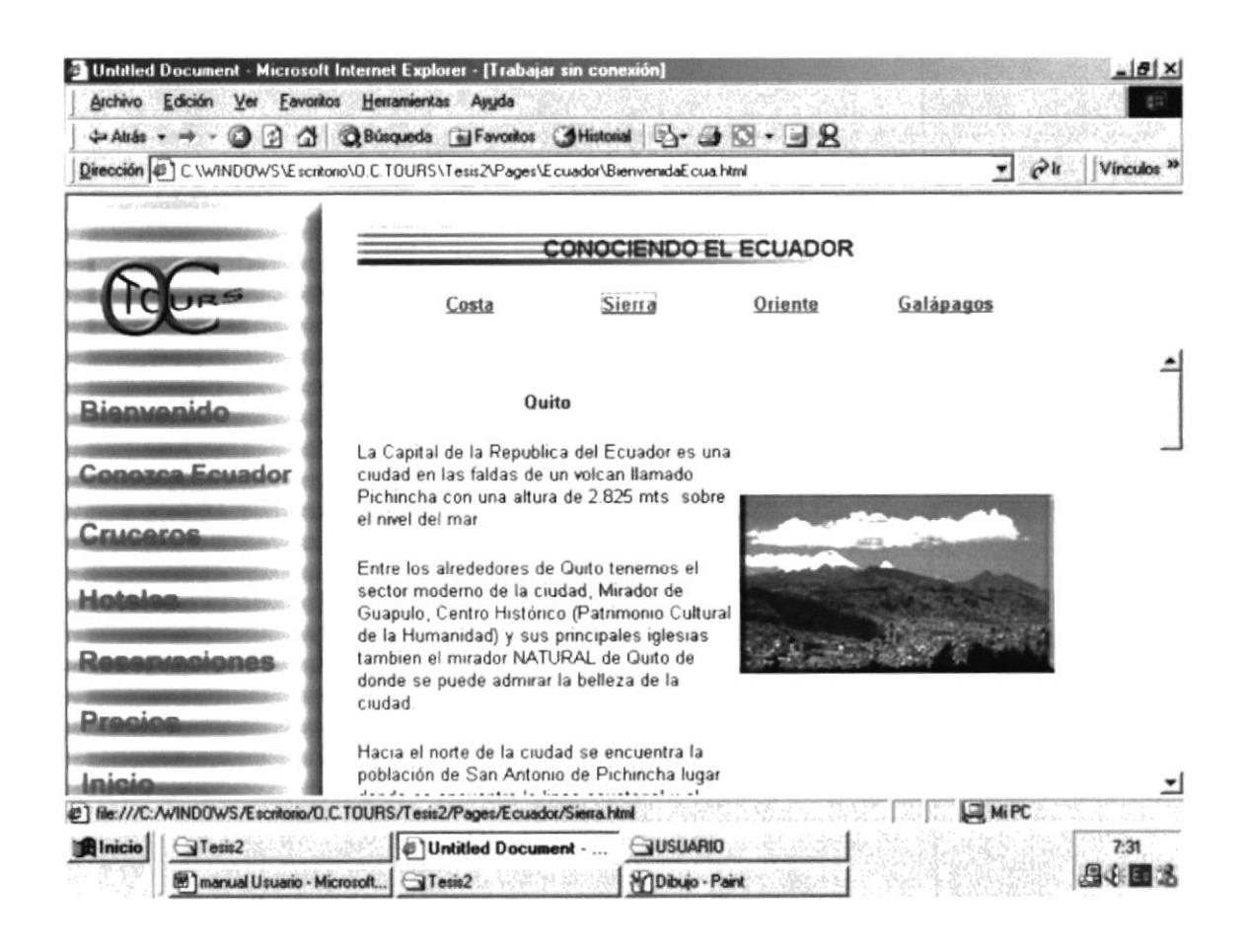

En esta página tenemos las provincias de la Sierra, donde nos presentará los lugares más importantes, Así como también su gente, sus principios, sus costumbres, sus leyes, su raza, su religión

#### 3.3.6. CONOCIENDO EL ECUADOR: Oriente

Al ingresar a la página que ofrecemos se presentará la siguiente pantalla

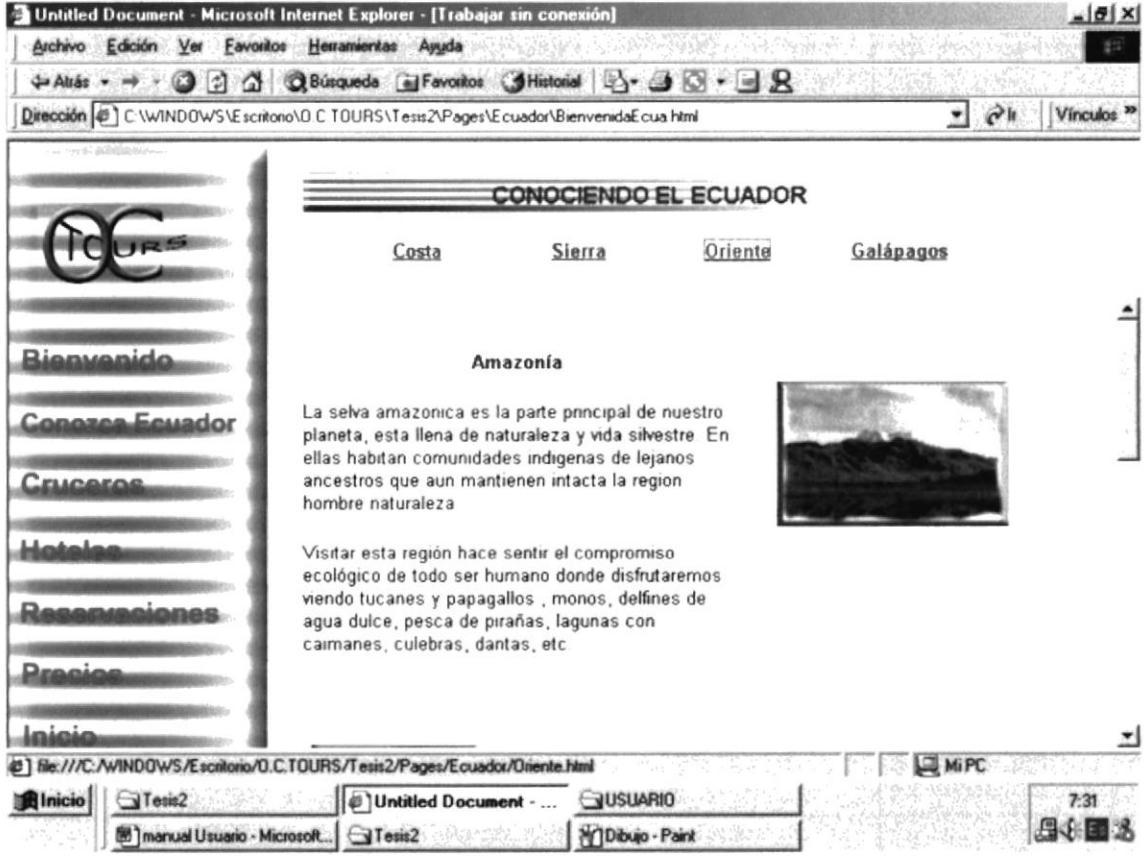

Esta página esta dotada de información de la selva amazónica que es la parte principal de nuestro planeta, está llena de naturaleza y vida silvestre. En ellas habitan comunidades indígenas de lejanos ancestros que aun mantienen intacta la región hombre naturaleza
#### 3.3.7. CONOCIENDO EL ECUADOR: Galápagos

Al ingresar a ésta página, se presentará la siguiente pantalla

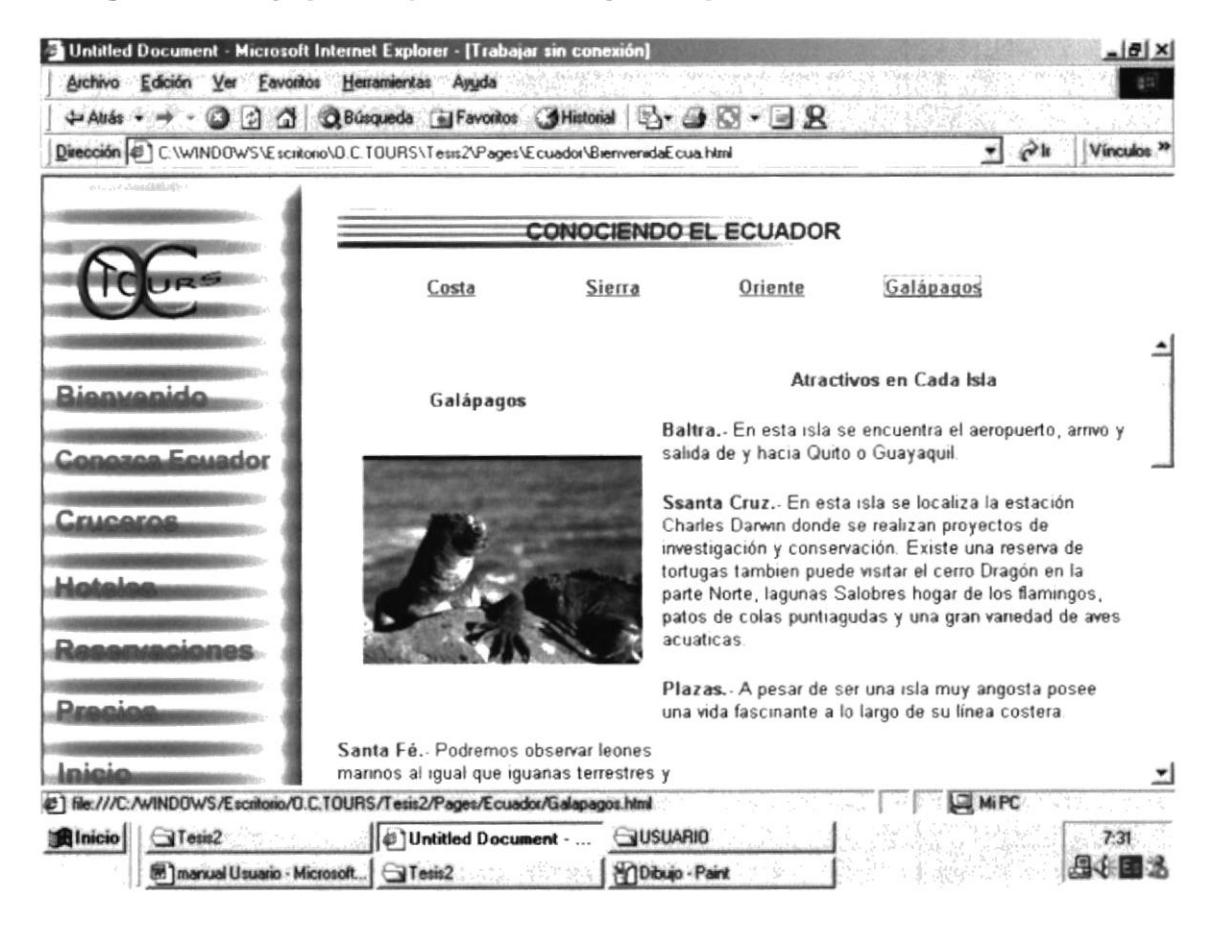

Es el principal centro turístico del Ecuador, posee una variedad de animales marinos como los leones marinos, también tenemos las islas encantadas. Existe una reserva de tortugas, patos de cola puntiaguda y una gran variedad de aves acuáticas, así como también lagunas, playas arenosas, y una serie de volcanes activos.

#### 3.3.8. CRUCEROS

Al ingresar a la página que ofrecemos, se presentará la siguiente pantalla

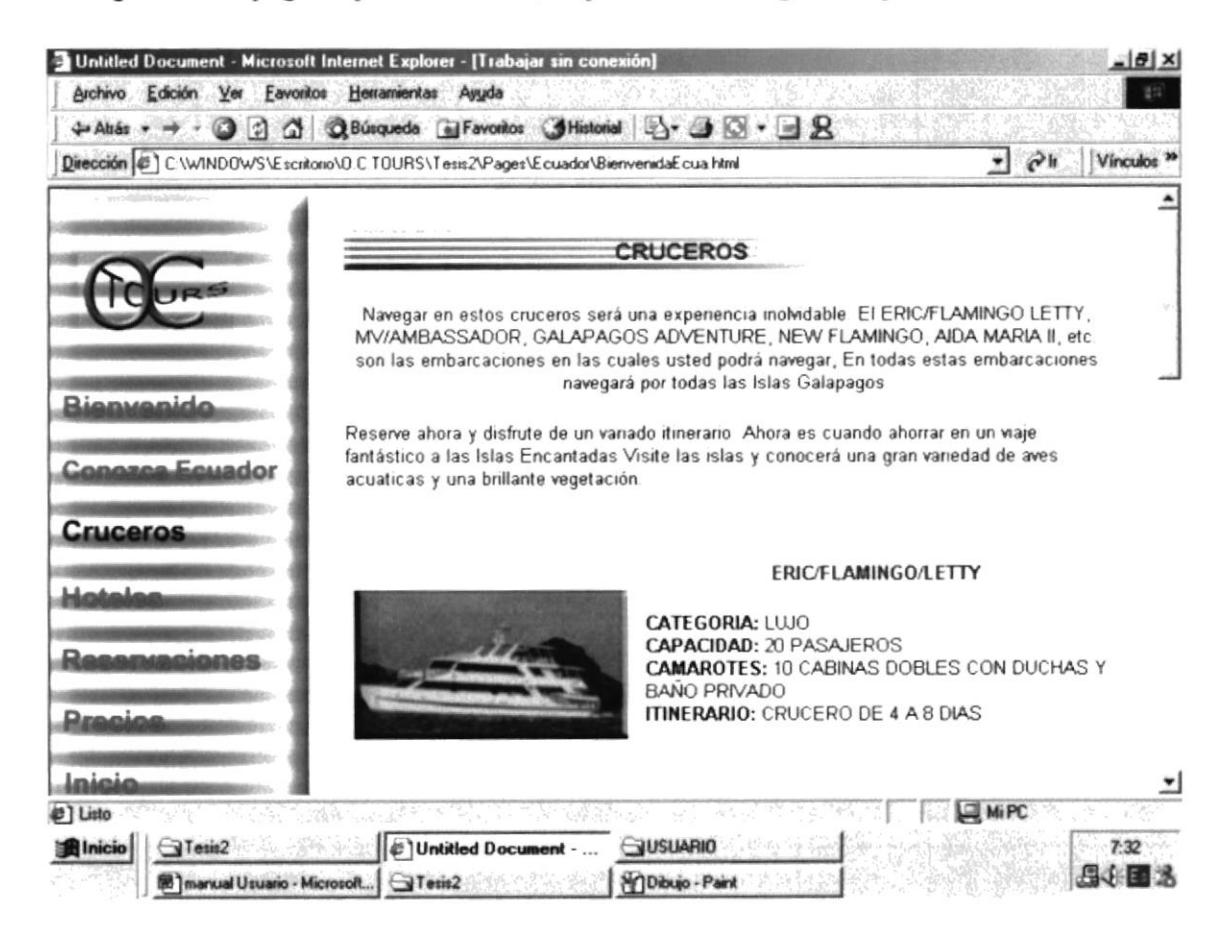

Navegar en estos cruceros que tienen una variedad de comodidades, les será Placentero e tendrá una experiencia inolvidable, al conocer de más cerca cada una de los puertos de las islas como cada especie de los animales, así como la vegetación, que existen en esta zona de las Islas Galápagos.

#### 3.3.9. HOTELES

Al ingresar a la página que ofrecemos, se presentará la siguiente pantalla

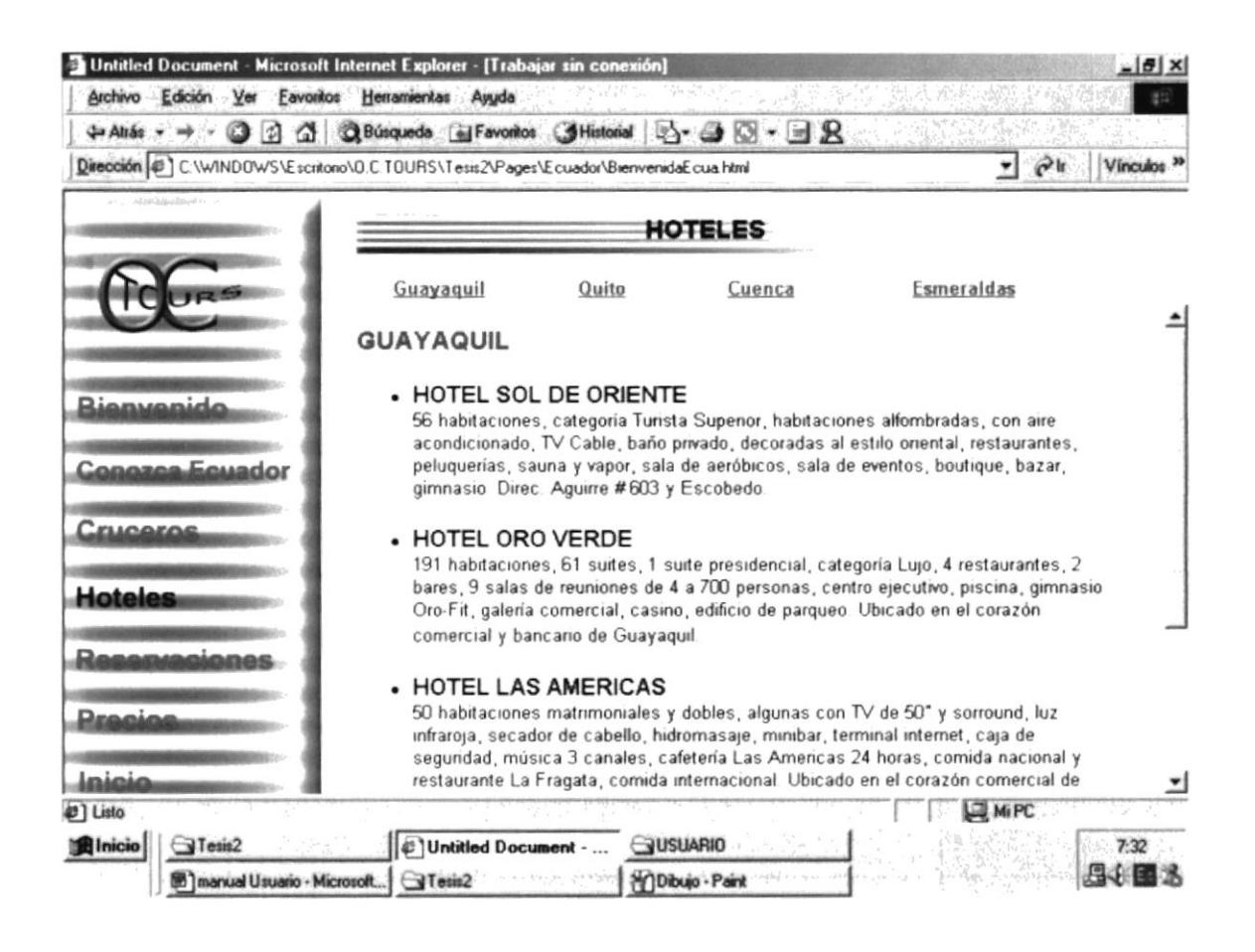

Esta página nos da a conocer los distintos hoteles más importantes que hay en las diferentes ciudades del Ecuador como por ejemplo el Oro Verde en Guayaquil, hotel Akros en Quito, hotel Conquistador en Cuenca, Hotel Club del Pacífico.

#### **3.3.10 RESERVACIONES**

Al ingresar a ésta página, se presentará la siguiente pantalla

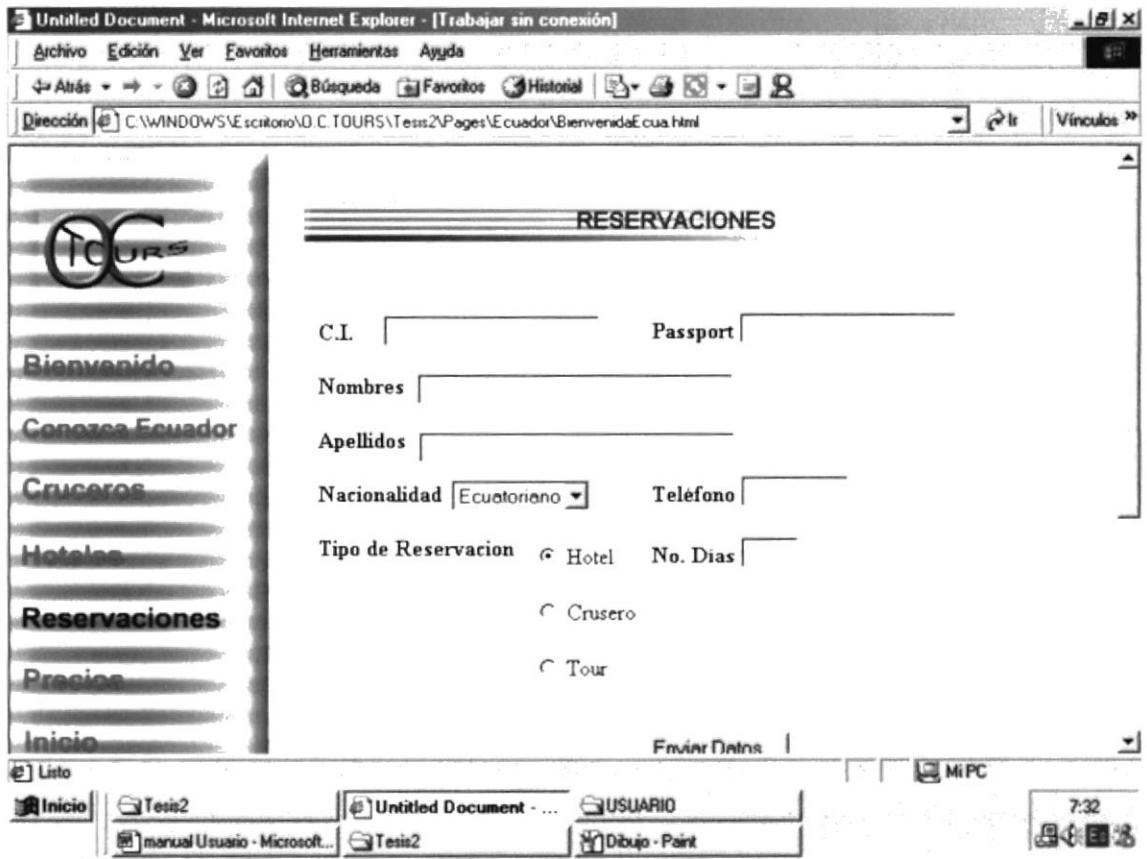

En esta página, O.C.TOURS posee un sistema de información y servicio inmediato, así como por ejemplo:.

- Stock propio de TKTS Nacionales e Internacionales.  $\bullet$
- Sistema de Traslados, Reservaciones y Confirmación de Hoteles.  $\bullet$
- Alquiler de todo tipo de Autos con los respectivos Seguros incluidos.  $\bullet$
- Información actualizada sobre City Tours, Land Tours, Chartes, Ferias y  $\bullet$ Promociones.
- Los mejores cruceros por El Caribe y El Resto del Mundo
- Realizamos toda clase de tramites necesarios para la obtención de sus  $\bullet$ documentos.
- Atención inmediata y servicio personalizado.  $\bullet$
- Bonos para sus viajes en el Sistema Cliente Frecuente.  $\bullet$
- Sistema Acumulativo de pago para sus próximos viajes.  $\bullet$

#### 3.3.11. **PRECIOS**

Al ingresar a ésta página, se presentará la siguiente pantalla

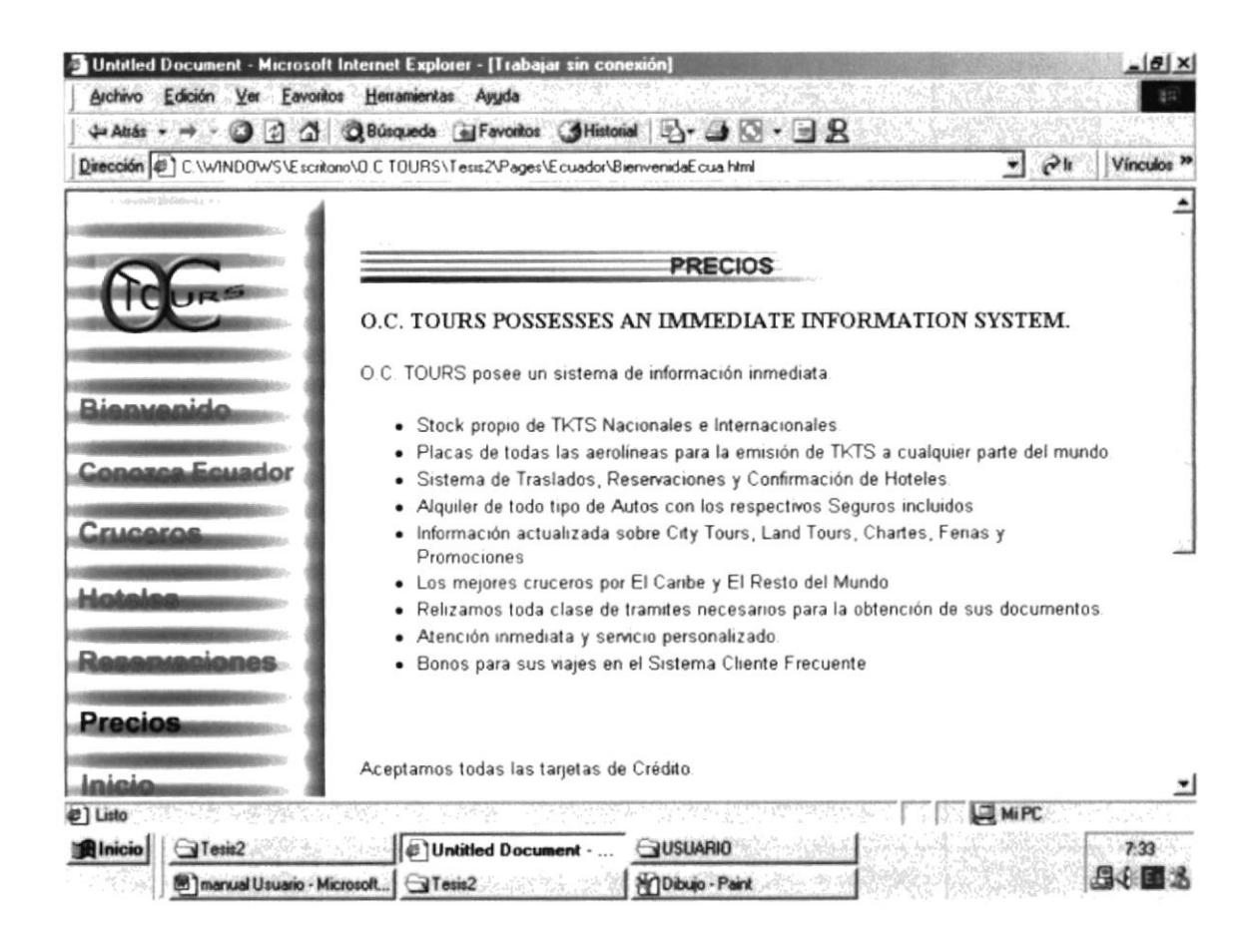

En esta página se mostrarán los e-mails de la empresa que haciendo clic en uno de los gif animados, aparecerá la dirección, para que los interesados obtengan información de los Precios que por lo general siempre varían de acuerdo a la Temporada.

Envíenos su EMAIL solicitando precios a está dirección:

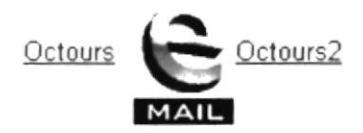

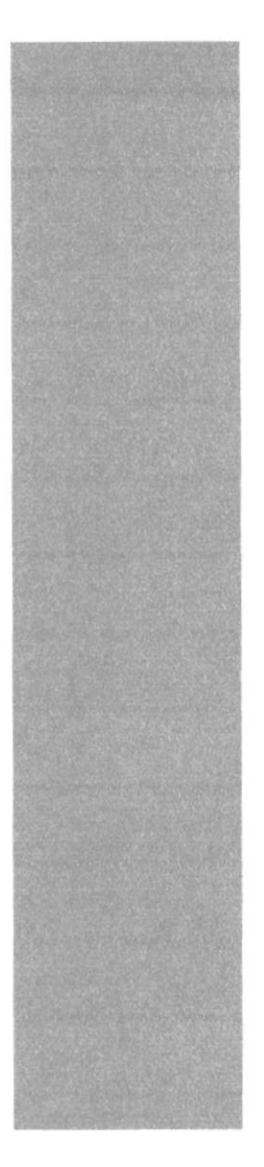

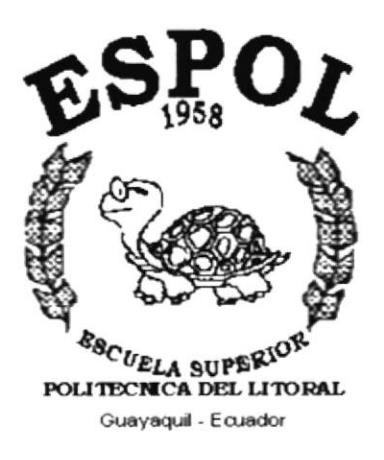

# **ANEXO A.**

# **CONOCIENDO INTERNET**

### ANEXO A.- CONOCIENDO INTERNET A.1 ¿QUÉ ES EL WEB?

Es un sistema de información que esta basado en hipertexto (permite revisar la información no linealmente).

Algunas de sus caracteristicas son

- Tiene capacidad de interfaz gráfica, es decir que combina texto, gráfico, sonido y vídeo.
- Tiene independencia de la plataforma: Si Ud. puede ingresar a la lntemet entonces Ud. puede ingresar al web, lo único que necesitaría es un browser.
- Es un sistema distribuido: La información dentro del web, reside en el web site o sitio web.
- Cada sitio web tiene una dirección única conocida como URL.
- Es dinámico: es decir que el administrador del sitio web puede actualizarlo en cualquier momento.
- Es interactivo(es Ia habilidad de conversar con el servidor web)

### A.2 ¿QUÉ ES LA INTERNET?

El web sin la lntemet no es nada. La lntemet que es la red global de computadoras nace en los ó0, fue un proyecto inicialmente financiando por él ejercito de los EE.UU. , Arpa, es por eso que a sus inicios era conocido como ARPANET. Fue

creado para manejar información educativa y gubernamental por lo tanto a sus inicios estas 2 instituciones la formaban.

Entre los servicios que brinda el Internet están:

- Servicio FTP (Protocolo de Transferencia de Archivos).- Es un protocolo y es un programa que permite transferir archivos de un computador a otro a través de la Internet.
- GOPHER Es una aplicación que permite usar los recursos de Internet mediante el uso de un sistema de menús el cual permitía enviar correos, transmitir archivos, etc.
- Correo Electrónico. Es uno de los servicios mas usados en Internet, puede ser usado directamente desde el web y permite enviar información a otro usuario.
- · El USENET .- Permite la operación de los newsgroups, nos permite realizar trabajos con varios usuarios al mismo tiempo.
- $\bullet$  *WAIS*  $\cdot$  Es una herramienta que permite generar y buscar información en bases de datos existentes en la Internet, contiene los enlaces a diferentes sitios en el Internet. Es el servicio que me permite realizar búsquedas en los sitios dentro del Internet.

#### **A.3 DIFERENCIA ENTRE LA INTERNET Y EL WEB**

La Internet es rica y enorme fuente de información, sin embargo tiene como desventaja que sus servicios no son muy amigables, el usuario tenía que saber de memoria las instrucciones. El GOPHER que es uno de los servicios combinaba servicios pero no el tipo de información. El web en cambio combina todos los

servicios y la información por lo tanto la caracteristica principal del web es que es un integrador.

### A.4 PARA QUE UTILIZAN LOS USUARIOS EL WEB Y LA **INTERNET**

- r Para actividades personales como: coreo electrónico, chat, investigaciones, información de competencia en la empresa, para realizar compras, donde que se conoce que el 60% de los norteamericanos lo utilizan para consultar. De ese 60% un 10% ha realizado una compra electrónica.
- Utilizada para ganar presencia de una compañía a un bajo costo
- Para realizar encuestas y estudios de mercado.
- Para proveer soporte técnico las 24 horas del día.
- Para realizar trabajos y conseguir trabajos remotos

#### **A.5 QUE ES EL BROWSER**

El browser es una aplicación usada para visualizar la información y navegar en el web, conocida como Web Browser o Cliente Web; son programas relativamente pequeños.

El browser tiene 2 tareas principales, comunicarse con un web server utilizando http, y formatear y mostrar la información enviada por el servidor, además se desea que maneje protocolos para FTP, email, gopher, etc.

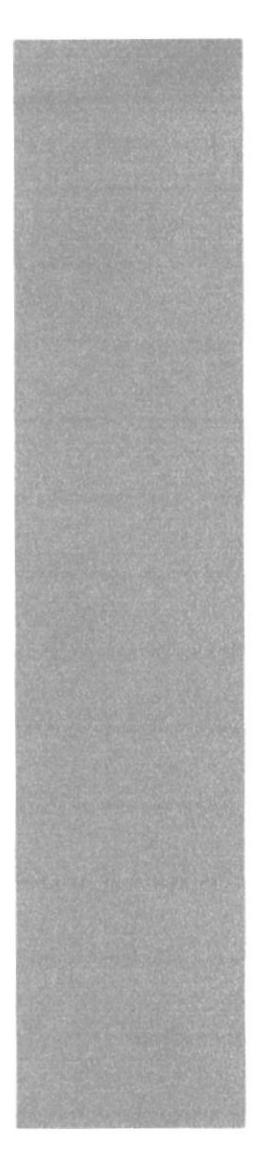

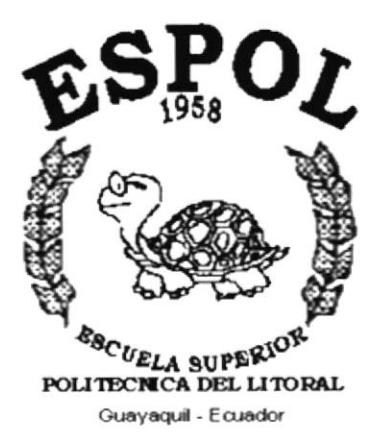

## **ANEXO B.**

# **CONOCIENDO INTERNET EXPLORER**

### **ANEXO B.- CONOCIENDO INTERNET EXPLORER B.1 AL INICIAR INTERNET EXPLORER**

Cada browser puede mostrar la información de una manera diferente, es prácticamente imposible hacer que una página web se presente igual en todo navegador, los 2 más populares ofrecen resultados similares, estos son el Netscape y el Internet Explorer.

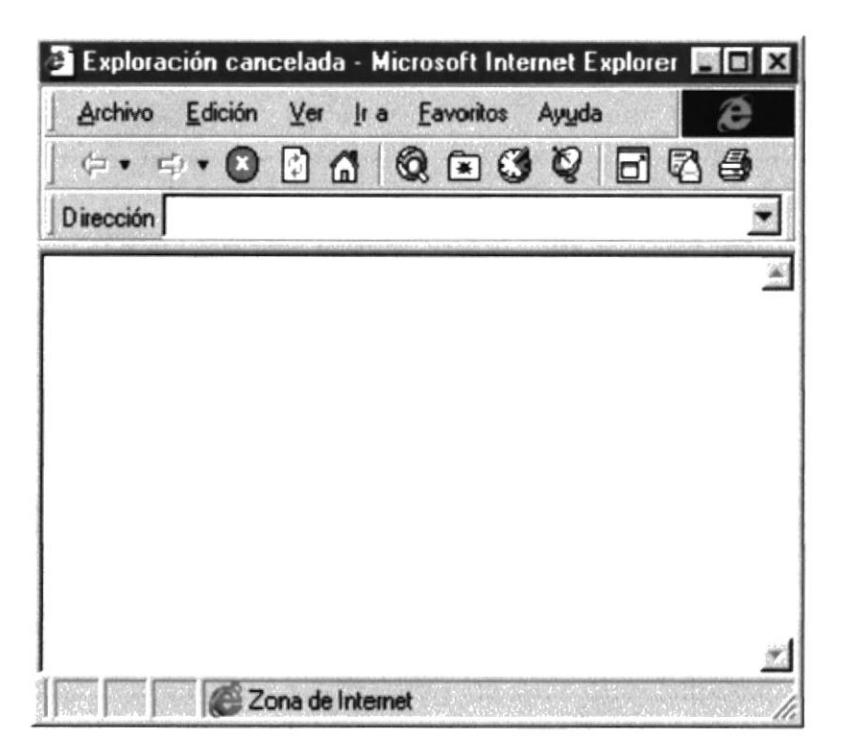

Figura B.1 PANTALLA INICIAL DE INTERNET EXPLORER

Al ejecutar Internet Explorer (ver Capítulo 2.3), usted verá la siguiente pantalla  $(figura B.1)$ :

#### **B.2 PARTES DE LA VENTANA DE INTERNET EXPLORER**

Entre los principales están (Figura B.2):

- · Barra de menú
- · Botones estándar
- Barra de direcciones
- · Barra de Estado

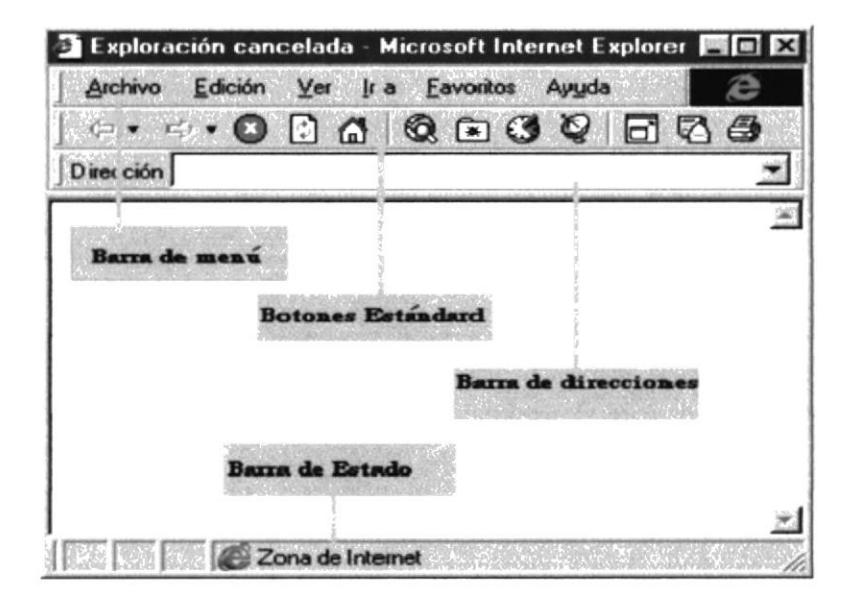

#### Figura B.2 PARTES DE LA PANTALLA DE INTERNET EXPLORER

### **B.3 BOTONES ESTÁNDARES DE INTERNET EXPLORER**

Los principales son :

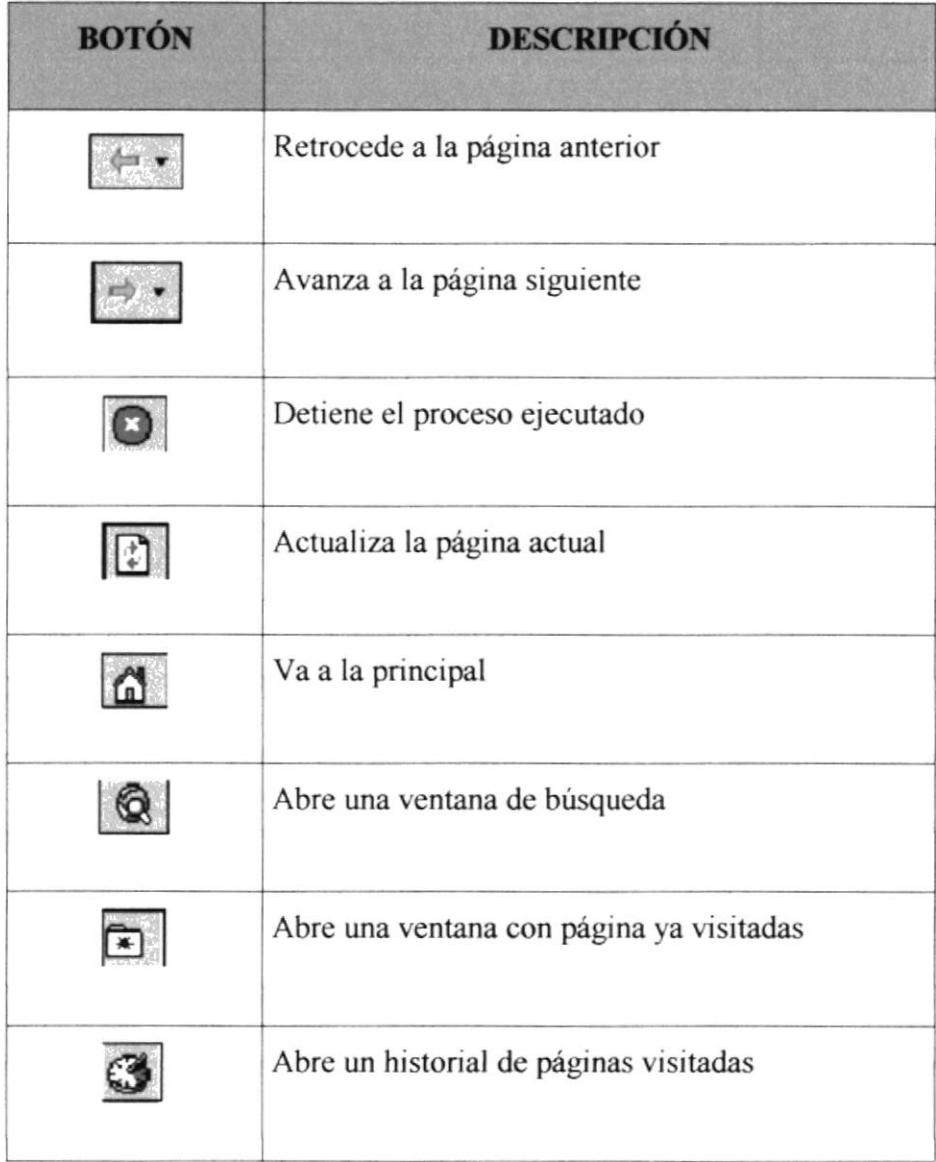

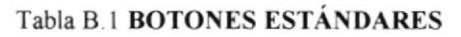

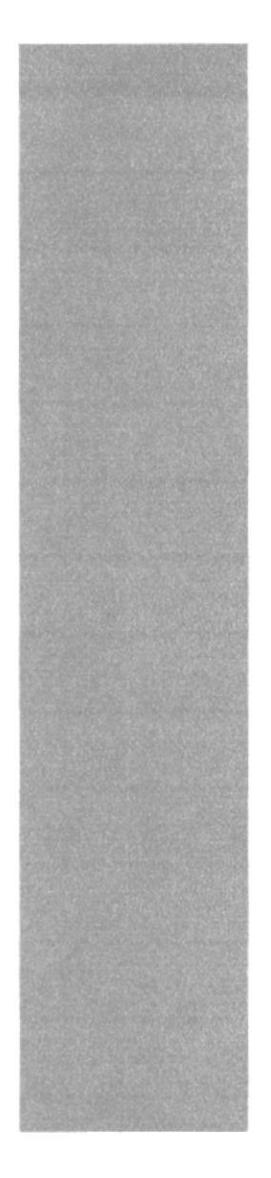

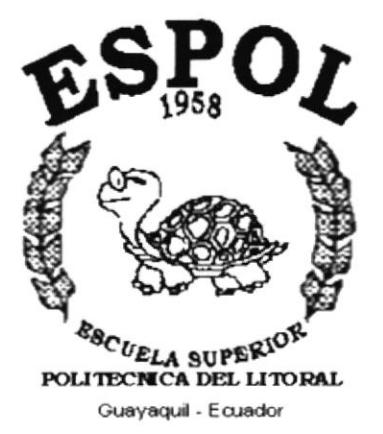

## **ANEXO C.**

# **NAVEGACIÓN DEL** SITIO WEB O.C.TOURS

### ANEXO C.- NAVEGACIÓN DEL SITIO WEB C. 1. PÁGINA: INICIO

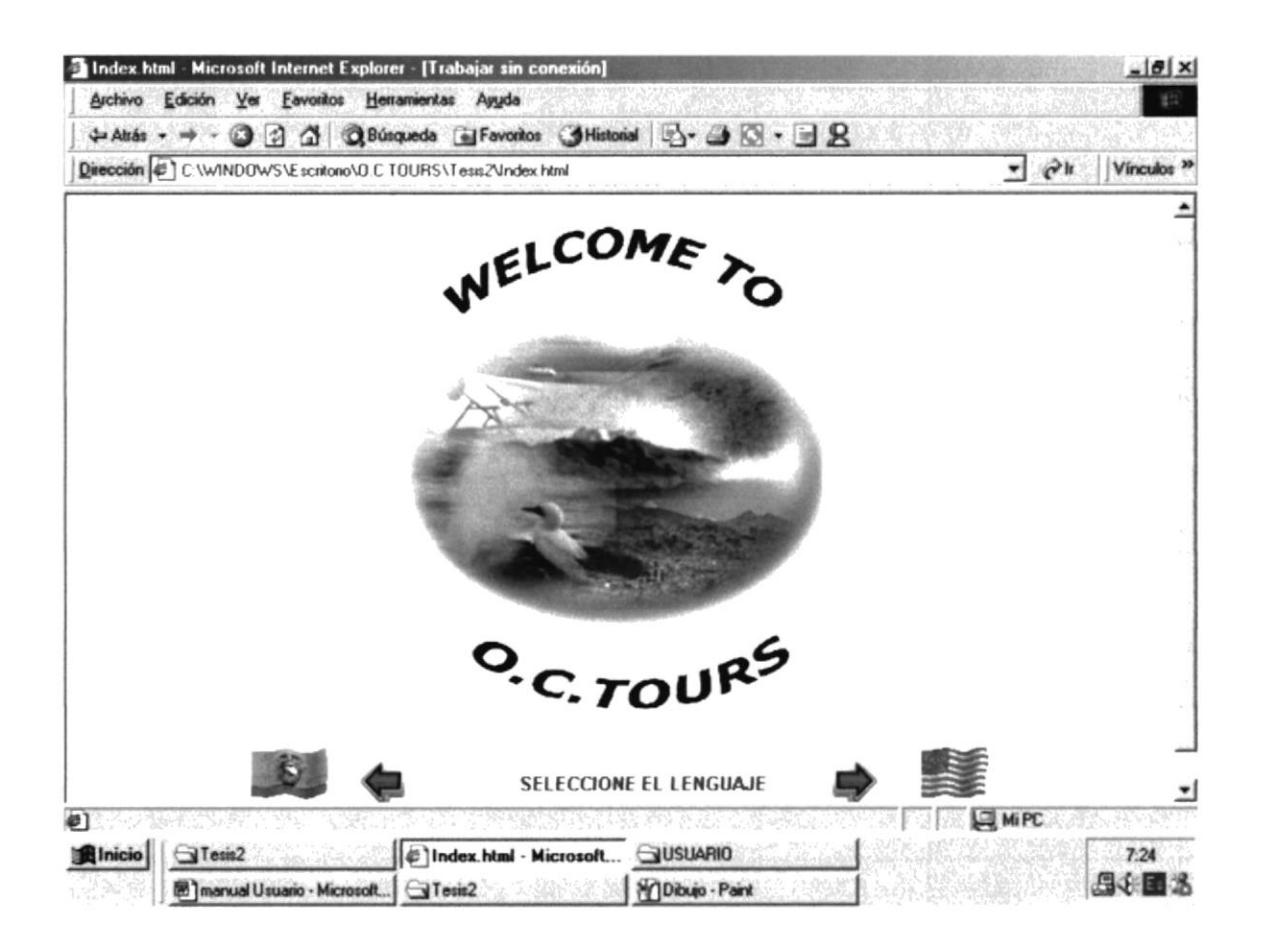

### C. 2. PÁGINA: MENÚ PRINCIPAL

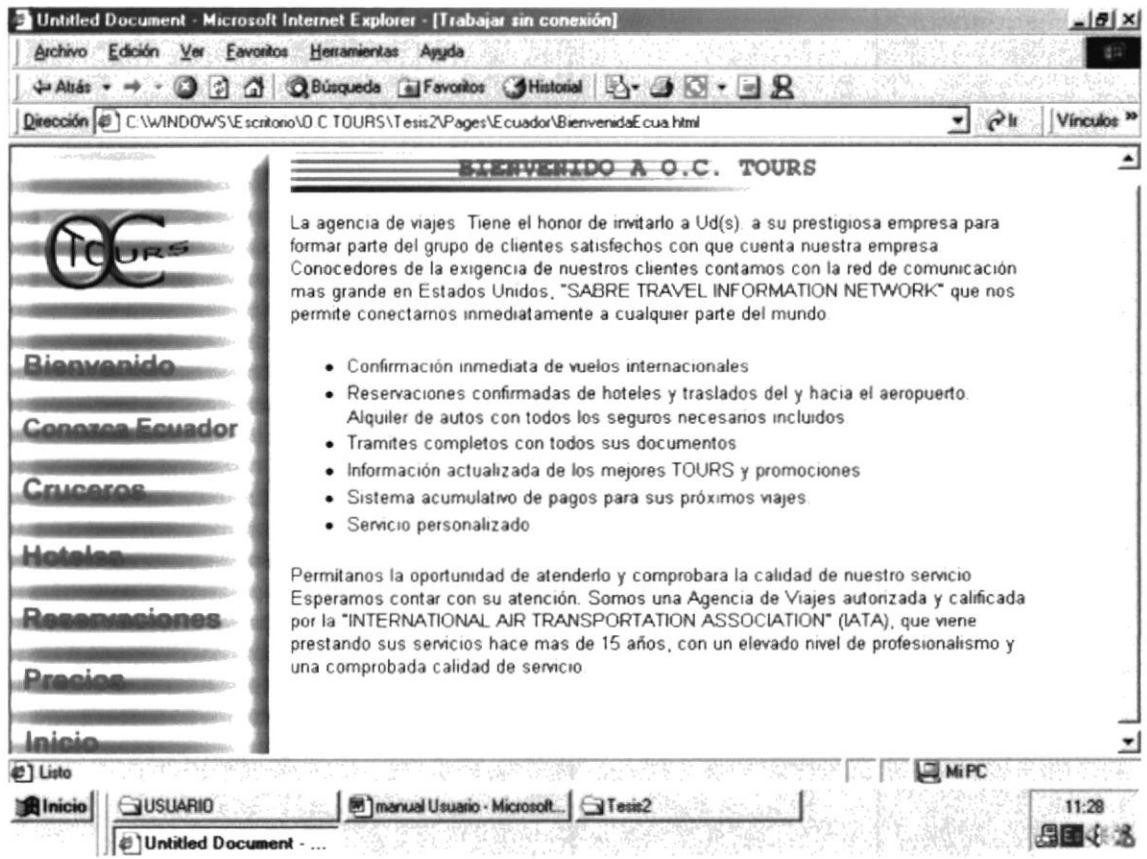

### C. 3. CONOZCA ECUADOR: Costa

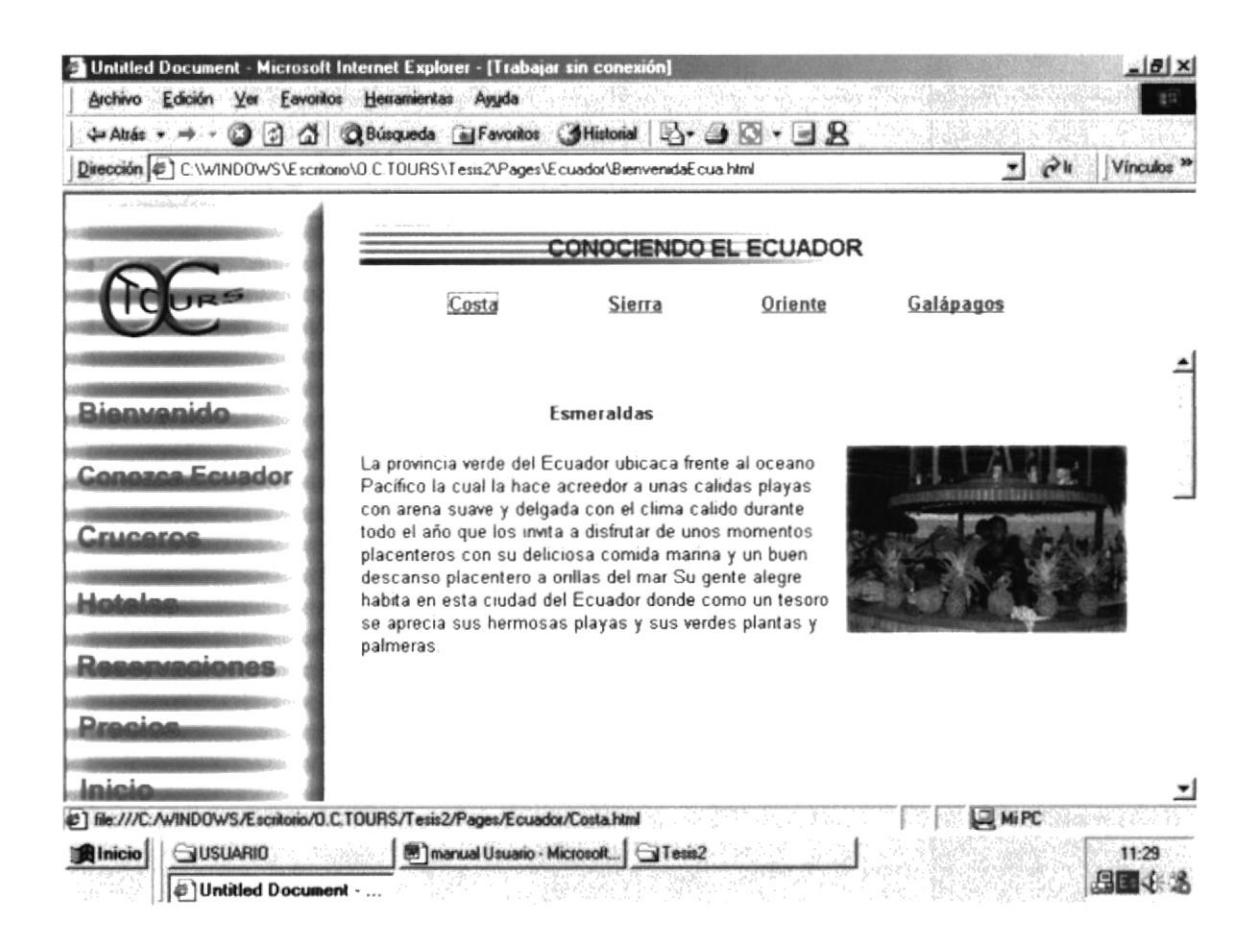

#### C. 4. CONOZCA ECUADOR: Sierra

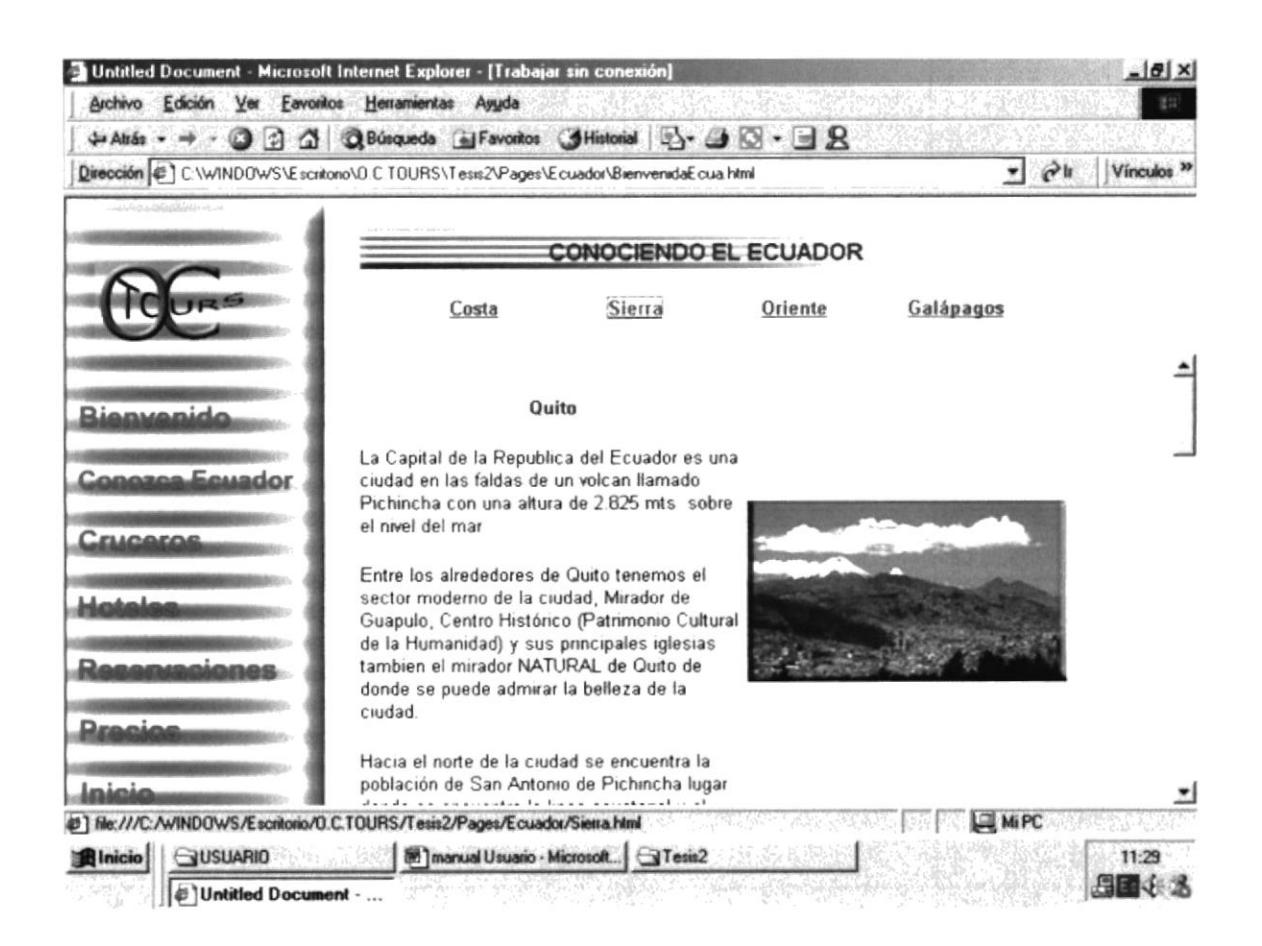

#### C. 5. CONOZCA ECUADOR: Oriente

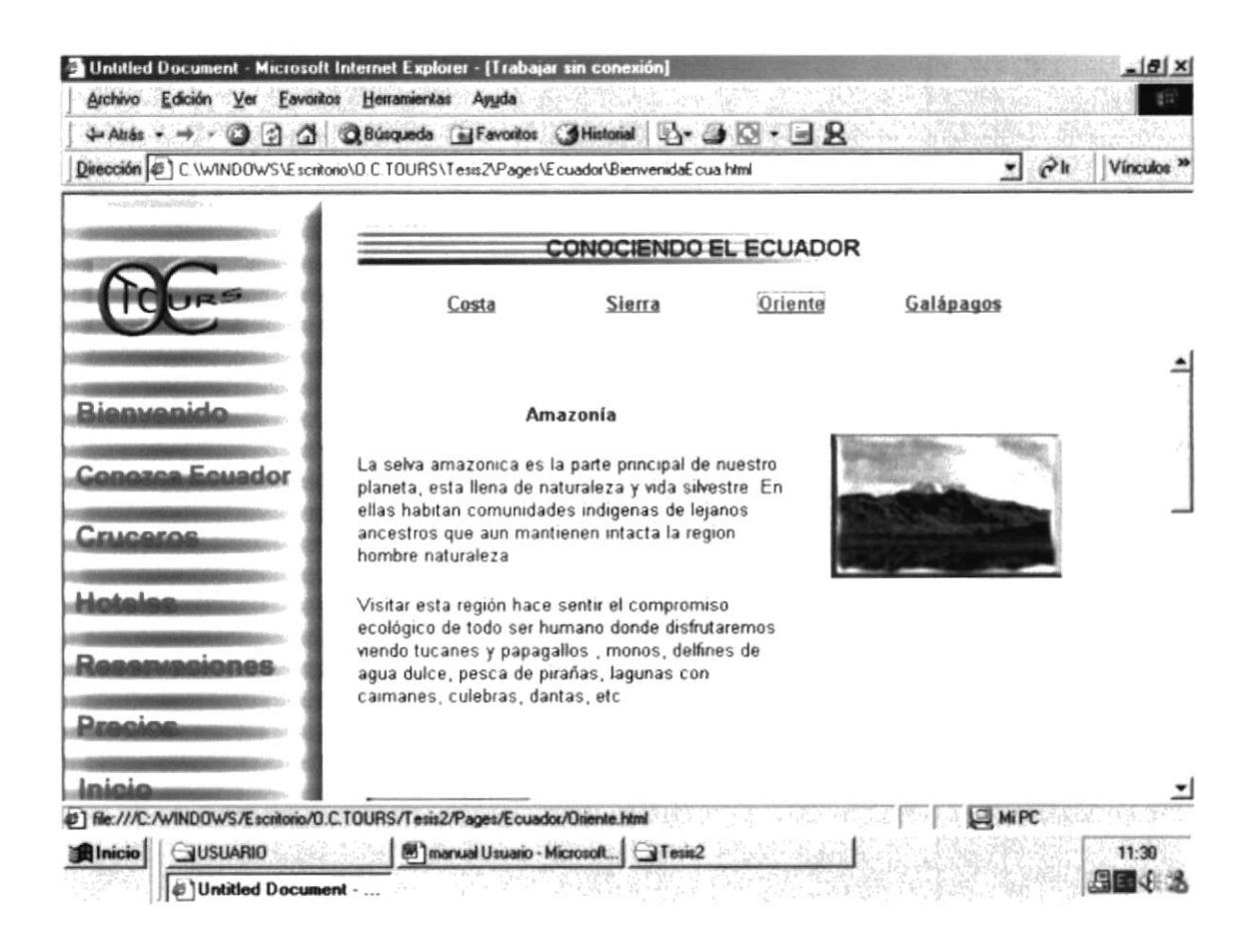

### C. 6. CONOZCA ECUADOR: Galápagos

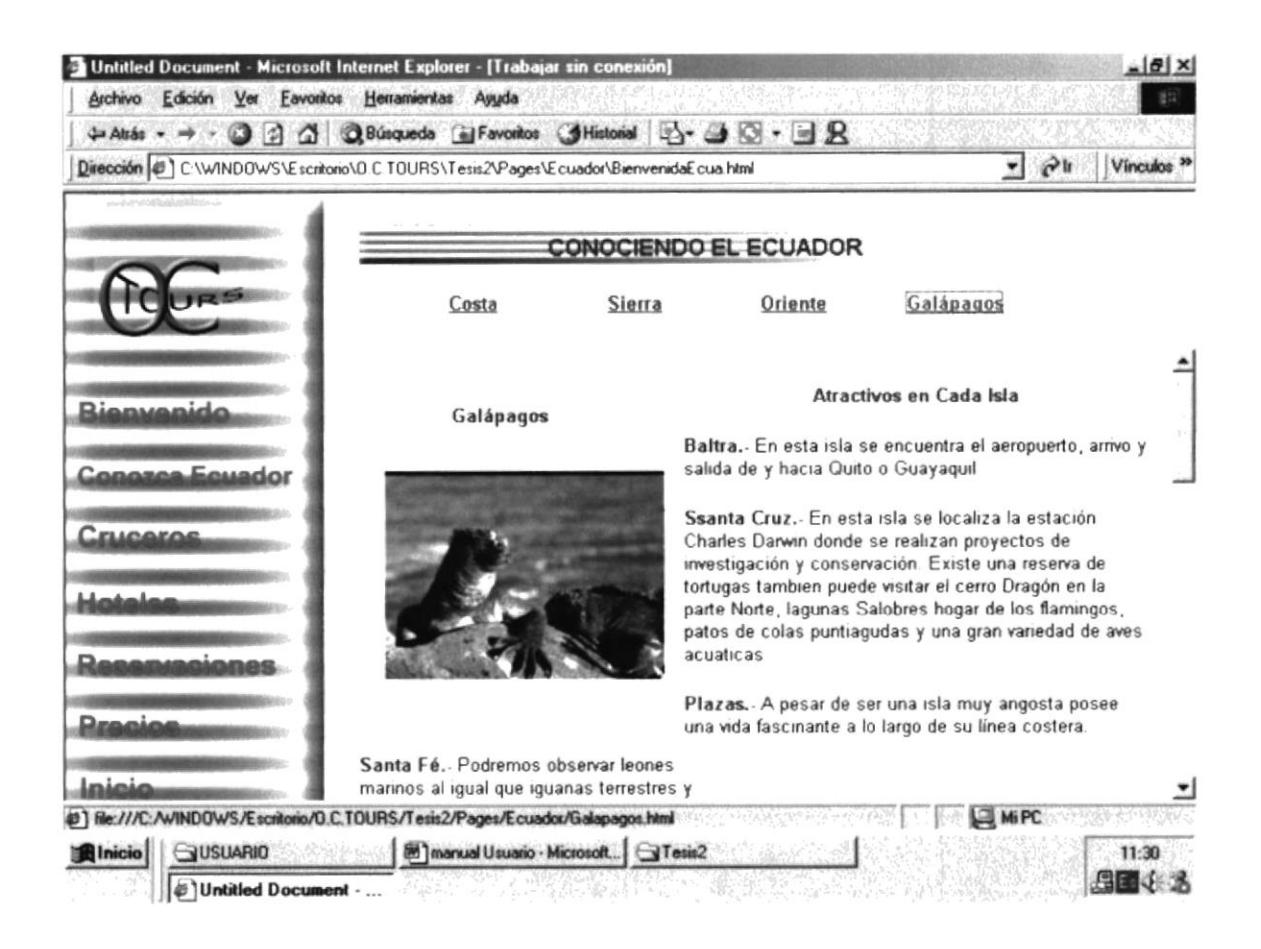

### **C. 7. CRUCEROS**

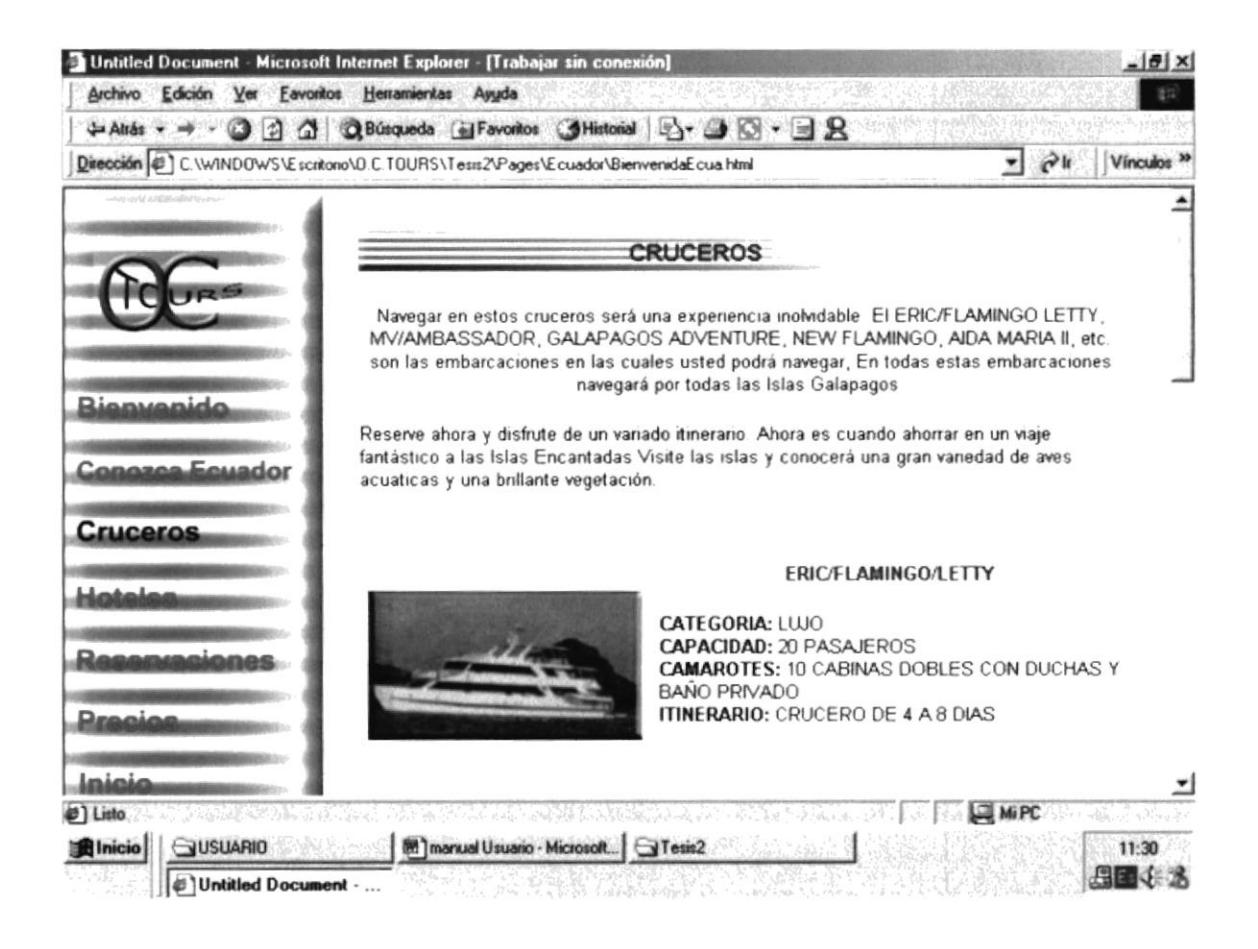

#### C. 8. HOTELES

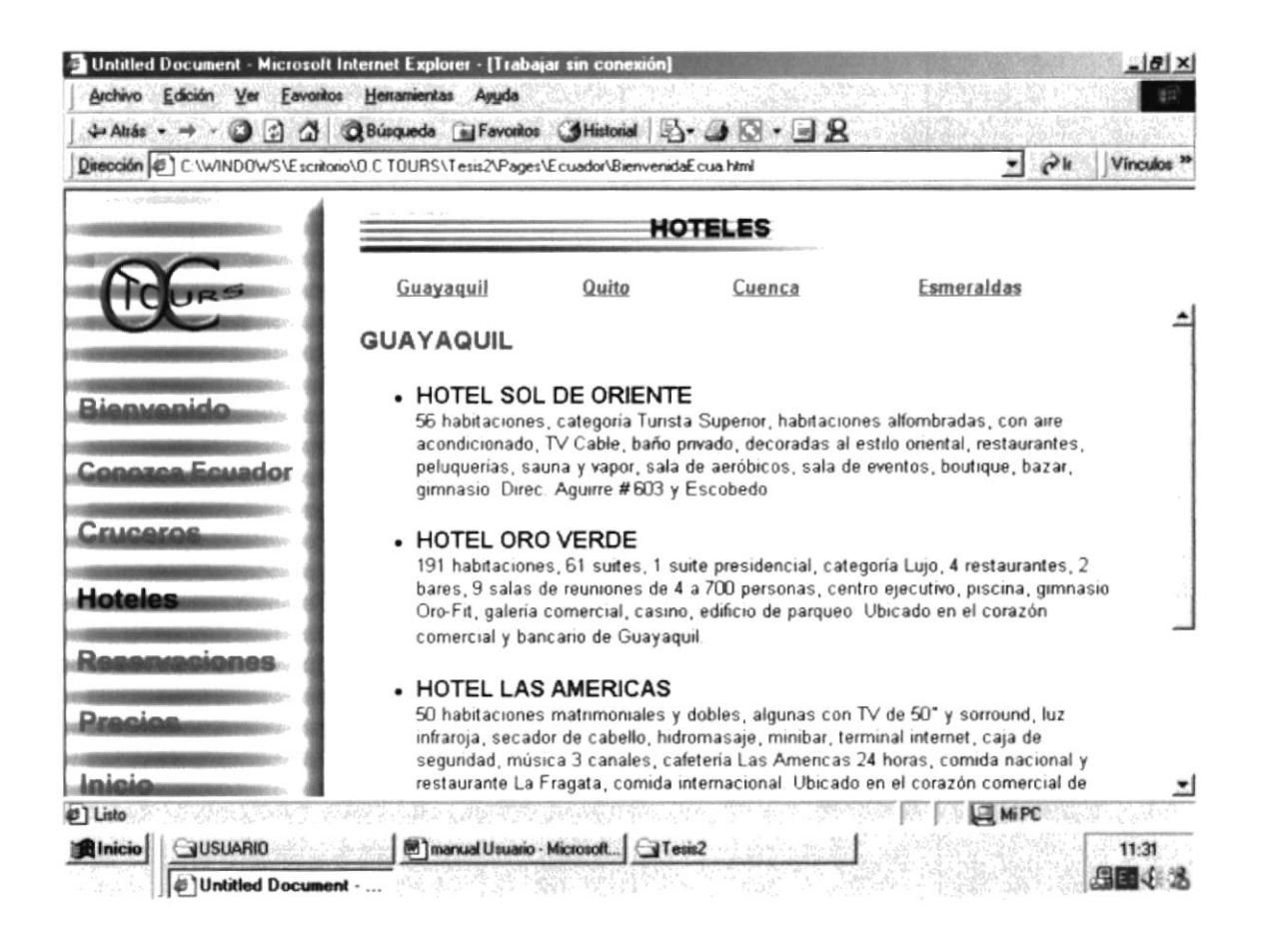

### **C. 9. RESERVACIONES**

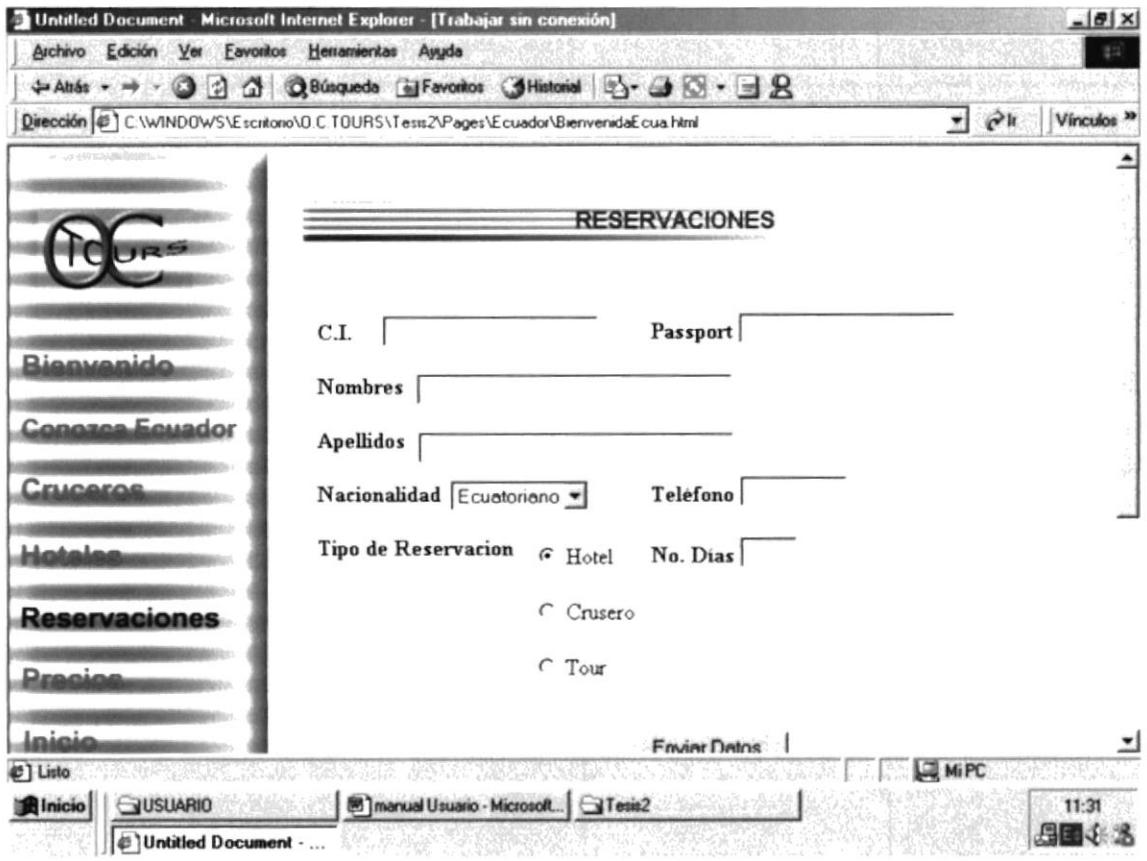

#### C.10. PRECIOS

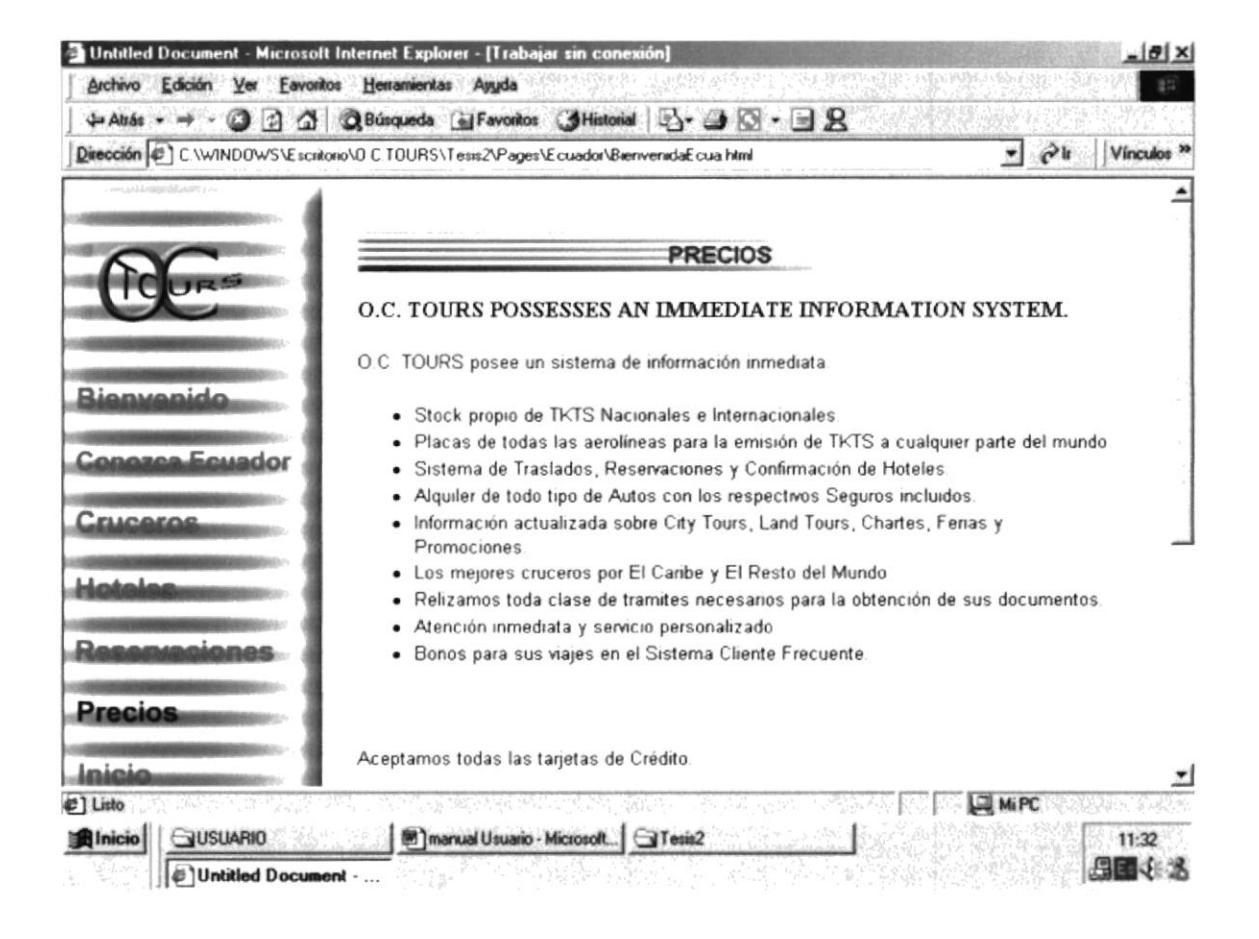

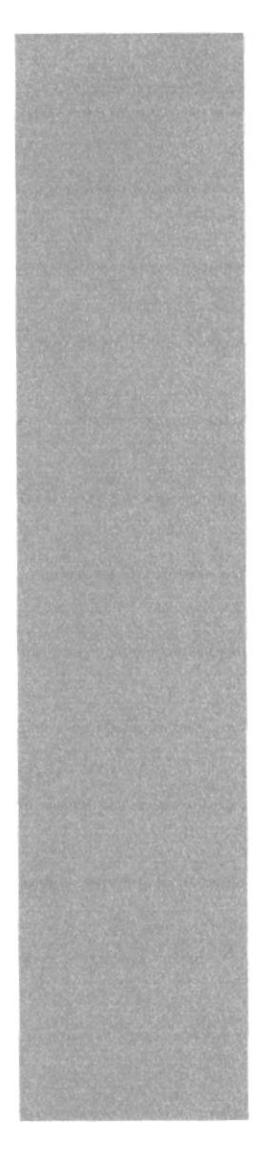

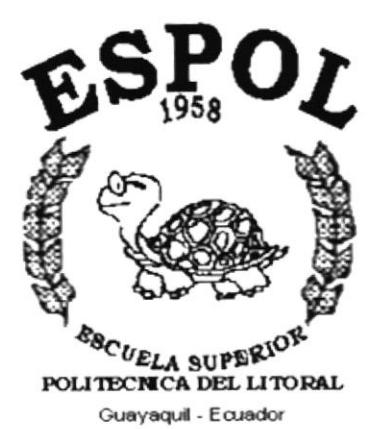

# **ANEXO D.**

**GLOSARIO DE TÉRMINOS** 

### ANEXO D.- GLOSARIO DE TÉRMINOS

#### Glosario de palabras técnicas

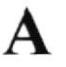

#### Address:

Dirección.

Identificador único para un computador o un site en internet.

Puede ser numérico, IP address (dirección lógica)

### B

#### Beckground:

Fondo, segundo plano. En un ambiente de computador multimedia, multitasking, se dice que un

proceso tiene lugar en el background.

#### BPS:

Bit per second (bit por segundo).

Medida de velocidad de un medio, medium, que corresponde al número de

bits que se pueden pasar a través de un medio segundo.

#### Browse:

Examinar, ojear.

Examinar superficialmente un recurso de información en la red, tal como en

#### Usenet, o en la Web,

#### Browser:

Examinador.

Programa cliente, usado para ver los documentos Web.

Bit:

Dígito binario, la unidad de información menor del comptador que se transmite como un simple pulso de encendido o apagado y se simboliza con un  $1$  o un  $0$ 

#### Byte:

Palabra (unidad de medida) binaria usualmente consta de ocho bits

# C

#### CPU:

Central Processing Unit.

Unidad central de procesamiento.

Es el corazón del computador, la parte que "piensa".

#### Cracker:

Destructor.

Alguien que interrumpe el sistema del computador. A quien muchas personas en el mundo real denominan como Hacker.

#### Cyberspace:

Cyber espacio, espacio cibernético.

Término popularizado por el autor William Gibson, para la realidad imaginaria compartida de redes de computación.

Algunas personas usan cyberspace como sinónimo de intemet. Otros los mantienen para la más completa semejanza fisica con la realidad sensual de las novelas de Cibson.

# D

#### Dial Up:

Marcar

#### Marcar.

Usar el mODem para llamar a otro computador y entrar, log in en él.

#### Disk:

Disco.

Medio de almacenamiento de datos en n computador, ya sea ensamblado en

él (disco duro, hard disk) o removible (disco flexible, floppy disk)

### E

#### E-mail:

Abreviatura de electrónica mail, correo electrónico, una de las más populares características de las redes, y de Internet en general.

#### **E-mail Address:**

Dirección de correspondencia de Internet.

### F

#### **File Transfer Protocol:**

Protocolo de transferencia de archivos

Véase en FTP.

#### **Floppy Disk:**

Disco Flexible

Medio de almacenamiento removible.

#### FTP:

File transfer Protocol

Protocolo de transferencia de archivos.

Protocolo estándar TCP/IP protocolo para la transferencia de archivos en Intemet

#### **FTP Site:**

Servidor FTP.

Servidor de archivos FTP, servicio de archivos de computador desde un FTP archive.

# G

#### Gateway:

Puerta de acceso .

Se refiere a un computador que proporciona una conexión entre dos redes,

dos sistemas de manejo de correo electrónico.

#### Giga:

Prefijo que significa millones.

#### GigaByte:

Aproximadamente un billón de byte (en realidad 1,073,748,824 byte), una gran cantidad de almacenamiento.

#### Gif:

Graphics Interchange Format.

Popular formato comprimido de archivo gráfico originado por Compuserve pero legible en la mayoria de plataformas.

#### GUI:

Interfaz gráfica de usuario

# $H$

#### Hacker:

Un adicto al computador ; alguien a quien le gusta trabajar con los computadores y ensaya los límites de los sistemas.

#### Hardware:

Disco Duro.

Medio fijo de almacenamiento en un computador

#### Hardware:

Equipo de computación: piezas fijas de metal y plástico, es opuesto a los programas que se ejecutan en los computadores, software.

#### Host:

Anfitrión

Computador en una red que permite el acceso a muchos usuarios alavez.

# J

#### JPEG:

Formato de archivo comprimido, para imágenes, es más eficiente que el GIF (pero reciente y por tanto, poco difundido)

# K

#### Kilobit:

Su abreviatura K aproximadamente mil (en realidad 1024) bits

#### Kilobyte:

Su abreviatura K o Kb o Kbyte

Aproximadamente mil (en realidad 1024) bytes, usualmente es la medida de memoria o capacidad de almacenamiento.

# $\mathbf{L}$

#### Link:

Enlace.

Se tarta de una conexión Hypertext, un botón o una sección resaltada de un texto, que cuando se selecciona, lleva al lector a otra página.

#### LocalHost:

Anfitrión Local.

Se refiere al computador anfitrión, al cual el usuario se encuentra conectado en ese momento.

# M

#### Mbps:

Abreviatura de mega bits per second

Medida de velocidad de transmisión como la de un MODEM o Ia de la red

#### Megabif:

Aproximadamente un millón de bits en realidad I,048,57ó.

#### Megabyte:

Aproximadamente un millón de bytes en realidad I,048,57ó; usualmente se trata de medida de memoria (RAM) o de almacenamiento de Hard Disk (Disco Duro).

#### Menú:

Lista de opciones disponibles para el usuario, que normalmente puede seleccionarse con el mouse o ratón u otro dispositivo apuntador.

#### **Microsoft Windows:**

Compañía de computadoras fundada en 1975 que vende MSDOS.

Ambiente operativo multimedia, que corre bajo MS DOS y proporciona a los computadores IBM y compatibles una GUI similar a la de Macintosh; incluye iconos, cajas de diálogo, menús y un apuntador del mouse.

#### **MODEM:**

Se refiere a un dispositivo que conecta un computador a una enchufe telefónico datos a través de líneas telefónicas, a otro MODEM y a otro computador.

#### NIC:

Proveedor de servicio. (Network Information Center).

#### **Name Server:**

Servidor de nombres

También se llama servidor de dominios y se refiere a una aplicación que mantiene una tabla de nombres del dominio.

#### Netscape:

Es un navegador del web, el cual lidera el fácil acceso a internet usando el point-and-click. Proporciona aspectos de seguridad y la posibilidad de interactuar con los documentos antes de que hayan sido cargados completamente.

#### **Operating System:**

Sistema operativo.

Se refiere al software que controla todas las comunicaciones y el uso de los recursos del computador.

Process:

Programa o parte de él que se ejecuta en un sistema operativo.

En forma general puede decirse que se refiere a una o muchas tareas que realiza el computador.

#### PPP:

Point-to-Point Protocol

Se refiere a un protocolo para transmitir en líneas seriales, como las telefónicas, con el PPP los usuarios pueden conectarse a internet y continuar en ambiente nativo, en vez de hacerlo con un ambiente UNIS basado en caracteres.

#### Píxel:

Punto en el monitor o en una imagen de un mapa de bits (proviene de picture element, elemento de dibujo).

#### Pentium:

Micropocesador de 64Bits, sucesor del chip 80486 de Intel, denominado así después de que la corte no aceptara .586 o 40586 como marca registrada.

 $PC:$ 

Computadora personal.

#### Ouit:

Salir, detener la ejecución de una aplicación.

# R

#### RAM:

Random access memory.

#### **Random Access Memory:**

Memoria de acceso aleatorio. Véase en RAM.

#### ROM:

Read only memory.

Memoria de solo lectura, memoria fija que no puede modificarse.

### S

#### Server:

Aplicación o computador en red que suministra información u otros recursos a aplicaciones cliente que se conectan con él.

#### Software:

Un programa ya sea una aplicación, o un sistema operativo.

Un conjunto de programas relacionados.

### Т

#### TCP:

Protocolo de control de transmisión.

#### Text field transfer:

Transferencia de archivo de texto.

Transferencia directa de texto ya sea desde un archivo local hasta un computador remoto.

#### Telnet:

Protocolo de emulación de terminales.

### $\mathbf{I}$

#### **Usenet:**

Usuario de red, se refiere a un conjunto de computadores y de redes que comparten artículos de noticias.

#### User:

Usuario.

Cualquier persona conectada a un sistema de computación o a una red.

#### URL:

Localizador uniforme de recursos.

Se refiere a una dirección Web conformada por un protocolo, un nombre host, un puerto (opcional), un directorio (opcional), un nombre de archivo (opcional).

#### VMS:

Sistema de memoria virtual

#### Virtual:

#### World Wide Web:

Gran red mundial. Consiste en un conjunto interconectado de documentos de hipertexto, que residen en servidores Web.

#### WWW:

Abreviatura de World Wide Web

#### Web:

Es el nombre más común para referirse a World Wide Web, la gran red mundial.

#### **Web Address:**

Un URL que está conformado por un protocolo, un nombre host, una ruta, un nombre de archivo.

#### **Web Browser:**

Software cliente, para el World Wide Web. Un examinador web muestra el HTML y otros documentos, y permite al usuario seguir los enlaces de hipertexto.

#### Web Page:

Documento HTML que por lo general contiene enlaces hipertexto.

#### Web Server:

Aplicación que almacena páginas web, con sus archivos asociados, bases de datos, scripts.